# **BeeTel Home 100**

# Terminál adapter 2 analóg csatlakozással, V.24/USB csatlakozási lehetőséggel.

Használati utasítás

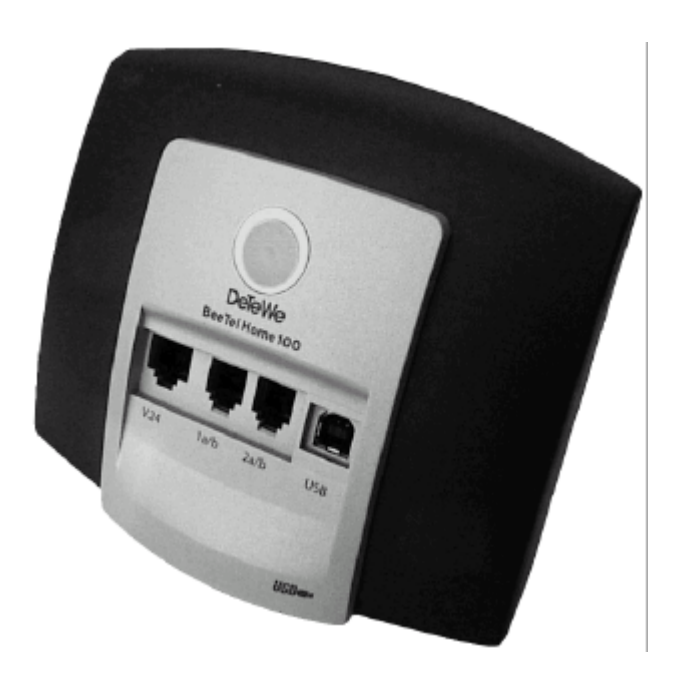

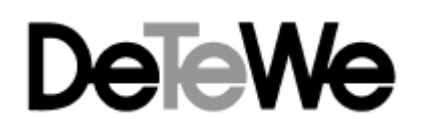

# **Billentyûk leírása és szim bólu m ok**

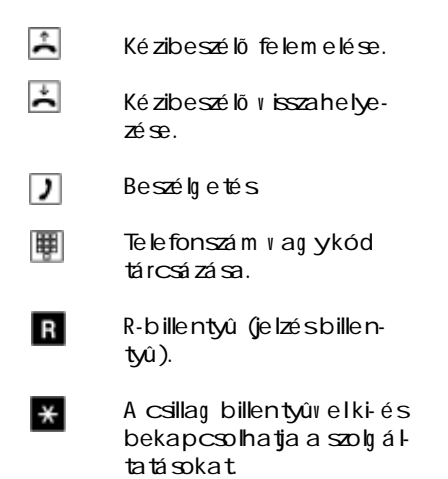

A kettõ skereszttel zá rhatja be a program ot

 $\pm$ 

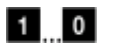

Szá m billentyûk

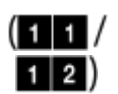

V álasszon a két szá m sorból

# **Tartalom**

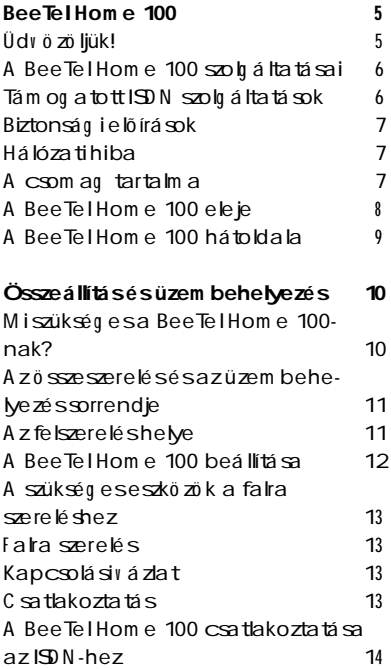

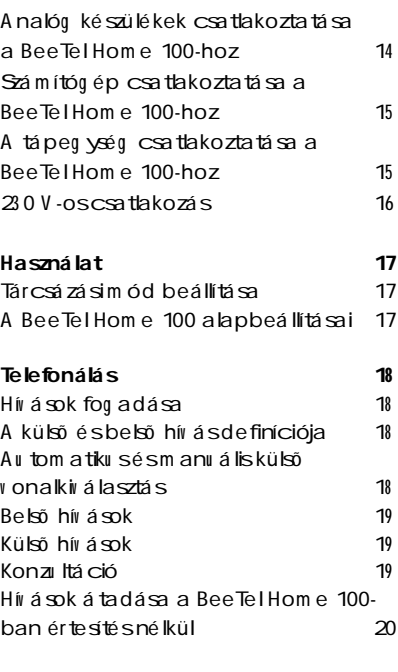

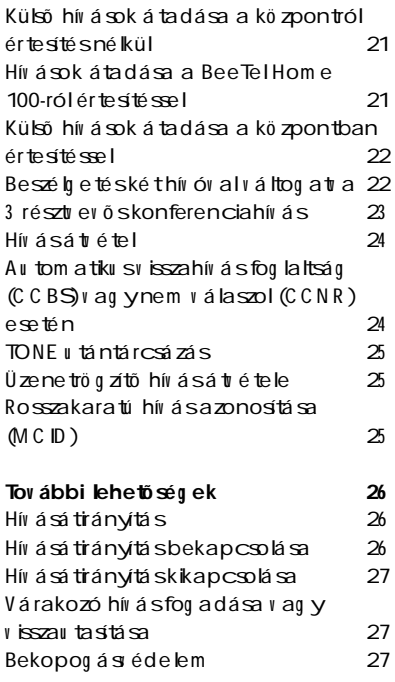

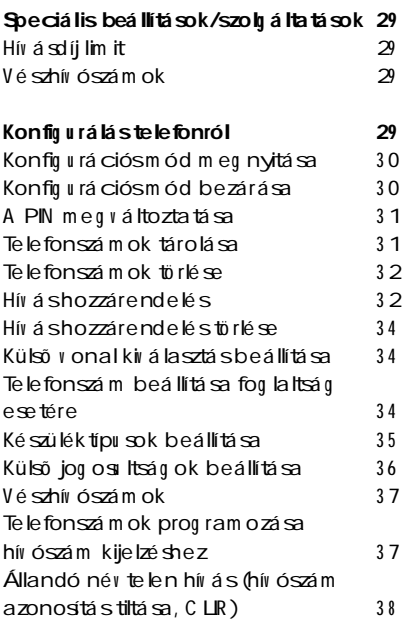

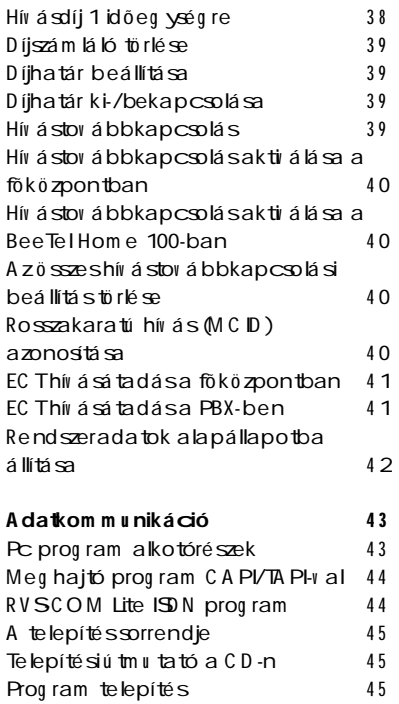

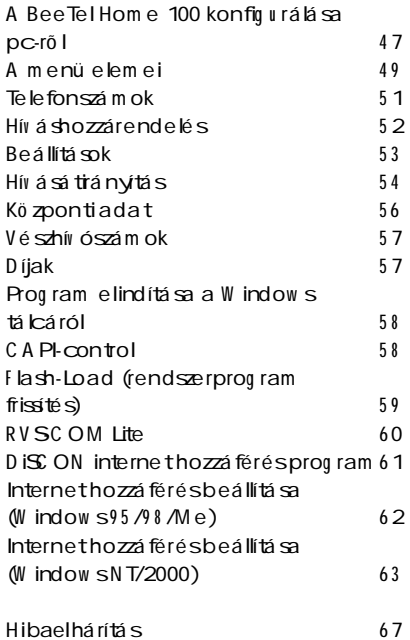

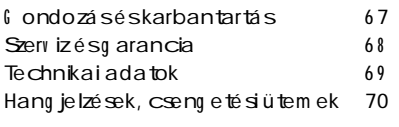

# **BeeTel Hom e 100**

#### **Üdv ö zö ljük!**

A BeeTel Hom e 100 term iná ladapter eg v olyan ISDN telefonkö zpont, am elyhez csatlakoztathat két analóg készülé ket, pl. telefont és fax készülé  $ket$  illet e eq  $\vee$  ISDN2 pontm u Itipontos v onalat. Ezen kív ül a BeeTel Hom e 100 lehetõ v é teszi az R V SC OM Lite program seg ítség év el, hog y ISD N adatátritelre, fax küldésre és fog adása (3 és 6 4), em ail továbbításra, üzenetrögzítőként és internet hozzáféréshez haszná lja pc-jét. Két füg g etlen külsõ kapcsolat (pl. telefon hív ások) lehet aktív eg yszerre a két ISDN B csatornán. Ez azt jelenti, hog y am íg az eg yik partnerrel beszélet addig a m á siknak adatokat tov ábbíthat.

A BeeTel Hom e 100-at kö nnyen üzem be helyezheti. Pont-multipont hozzá féréssel haszná lható. A protokollnak D SS1-nek kell lenni. A BeeTel Hom e 100 hoz nem csatlakoztatható pont-pontos konfig u ráció. A z analóg készülékek haszná lhatók TONE és flash v ag y im pu lzu sos tárcsázással is.

**Jav aslat:** a BeeTel Hom e 100 ö sszes szolg áltatását csak a TONE tárcsázású és flash-sel rendelkezõ készülékek tu dják kihasználni.

A szolg á ltatások kiv álasztásához az im pu lzu sos készülékek sem a flash finkciót sem a csillag és kettõ skereszt használatát nem tu dják alkalm azni. A hív ószá m csak az erre alkalm as készülé keken látható.

#### **A BeeTel Hom e 100 szolg áltatásai**

- Bekopog ás
- Üzenetrö g zítõ hív ásátv étel
- Autom atiku svisszahívás (szabad v ag y fog laltese then)
- Telefonszám kijelzése az analóg készülékeken is (ha a készülék tá m og atja)
- Pc interface  $(\mathbb{I} \mathbb{S} \times \mathbb{S} \times \mathbb{S} \times \mathbb{S} \times \mathbb{S} \times \mathbb{S})$
- Multilink (adatkom munikációhoz, ha a prog ram tá m og atja)
- Fõu onali jog osu ltság öt fokozatban
- Hív ásdíjak g yûjtése és ö sszeg zése pc prog ram m al
- Beállítható hív ásdíj lim it
- A u tom a tiku s/m a nu á lis külső v onal kiválasztás (közvetlen hozzáférés a nyilvános központhoz)
- Belsõ /külsõ hív ásátadás
- $\cdot$  Hívásá $\#$ étel
- Tö bbcélú készülék csatlakoztatása
- Konfig u ráláspc-ről
- Konfig u rálás telefonról
- Átv á ltás
- TONE u tántá rcsázás
- Prog ram ozható v észhív ószá m ok (külsõ v onalhozzá férés nélkül is tárcsázhatók)
- Konzu ltáció
- Hívásátirányítás azonnal, idõ u tán, fog laltság esetén

#### **Tám og atott ISDN szolg áltatások**

- Bekopog ás
- Hív ásátirányítás
- 3-résztuevős konferencia (két 3-résztvevős konferenciát lehet létrehozni eg yidőben)
- Konzu ltáció
- V isszahív ás (szabad v ag y fog lalt esetben)
- Átv áltás
- Hív ószá m kijelzés tiltása (C LIR)
- Hív ásdíjak kijelzése
- Hív ásátadás (EC T)
- Rosszakaratú hív ás azonosítá sa (M C ID )
- V isszahív ás nem v á laszol esetén (CCNR )

#### **Biztonság i elõírások**

A külsõ bu rkolatot ne nyissa ki. A külső bu rkolatjog osu latlan kinyitása és hozzá nem értõ jav ítás v eszélyezteti a felhasználót és a g arancia elv esztésév el já r. C sak a SELV feszültségű és/ v ag y az ETS 3 00 04 7-tel kom patibilis készülékek csatlakoztathatók a BeeTel Hom e 100 hoz Folyadékkal nem érintkezhet a BeeTel Hom e 100, m ert áram ütés illet e rövidzár lehetség es.

Nem szabad a BeeTel Hom e 100-at v ihar kö zben csatlakoztatni v agya csatlakozást megbontani.

A BeeTel Hom e 100 kizárólag belsõ használatra készült. A ká  $be$ ket úg  $\vee$  kell elhel $\vee$ ezni, hog y ne lépjenek rá és ne botoljanak m eg benne.

#### **Hálózati hiba**

Áram szünet esetén a m entett adatok (prog ram és felhaszná lói adatok) sértetlenek m aradnak. C sak a dátu m és idõ kerülnek alapá llapotba. A belsõ óra az elsõ kim enõ hív ásnál au tom atiku san beá ll.

M inden v isszahív ás tö rlõdik.

Nem kezdem ényezhet hív á sokat, am íg nincstápellátás.

#### **A csom ag tartalm a**

Ellenõrizze a csom ag épségét

- 1 BeeTel Home 100 ISDN telefonkö zpont
- 1 tartó a BeeTel Home 100nak
- 1 hálózati adapter 1.5 m ká bellel
- 1 ISDN kábel, 1.5 m
- 1 U SB kábel 3 m
- $\cdot$  1 V  $\cdot$  24 pckábel, 3 m
- $\cdot$  1 C D -ROM W indows 95/98/ Me/NT4/2000-hez
- 1 felhasználói kézikönyi a BeeTel Hom e 100-hoz (ez a kö ny )

A CD -ROM a kö v etkezõ ket tartalm azza:

- m eg hajtóprog ram ok (CAPI), C apiPort, C apiC ontrol és a telepítõ prog ram .
- RVSC OM Lite ISDN program -

csom ag a W indow s  $95/98/$  $Me$   $NT$  4  $/2000$ -hez adatát $i$ telhez, G 3 és G 4 - es fax hoz, pc telefon és üzenetrö g zítõ fi nkcióhoz (opcioná lishang kártyár al).

#### **A BeeTel Hom e 100 eleje**

- 1 LED g yûrû a m ûkö désjelzésére
- 2 pc csatlakozás (V .24 )
- 3 analóg csatlakozó 1 a/b (RJ 11)
- 4 analóg csatlakozó 2 a/b (RJ 11)
- 5 U SB csatlakozó

**M eg jeg yzés: a pc a V .24- es és az U SB csatlakozón keresztül is bekö thetõ, de eg yszerre csak az eg yiket használhatja!**

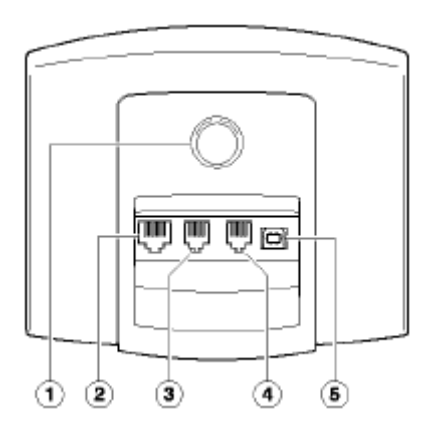

#### **A BeeTel Hom e 100 hátoldala**

- 1 adapter a falra szereléshez
- 2 há lózati adapter csatlakozója
- 3 állv ány kioldója
- 4 ISDN csatlakozó az NTBA -hoz
- 5 lev ehető állvány

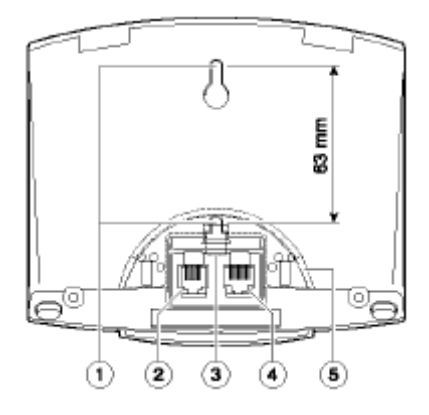

# **Összeszerelés és üzem behelyezés**

#### **M ire v an szükség a BeeTel Hom e 100-nak?**

A BeeTel Hom e 100 problé m am entes üzem behelyezéséhez és használatához, a konfig u rá ló prog ram és a kom mu nikációs csom ag (RVSC OM Lite) m ûködéséhez a következő knek kell teljesülniük:

- Eu ro-ISDN pont-multipontos csatlakozás (NTBA D SS1-g yel) elõ feltétel. Más v onalon a használat nem lehetség es.
- csak SELV feszültség û és/ v ag yETS300047-telkom patibilis készülékek csatlakoztathatók a BeeTel Hom e 100 hoz.
- a BeeTel Home 100 összes szolg áltatásának kihasználá sa csak TON E tárcsázással és flash filmkcióv al rendelkező készülékkel lehetség es.

A kö v etkezõ k szükség esek az R V SC OM Lite kom m u nikációs prog ram telepítéséhez:

- **IBM** kom patibilis pc m erev lem ezzel és CD m eg hajtóv al
- $\cdot$  V.24 (com port) ag yll  $\mathcal B$  interface. Konzu ltáljon a pc g yá rtójáv al. A BeeTel Hom e

100-at a 13 . oldalon látható v ázlatnak m eg felelõen kell üzem behelyezni

- Pentium II processzor 200 MHz v ag y m ag asabb órajel frekv enciáv al
- m inim u m 3 2 M byte m em ória
- Microsoft Window s95/98/Me/ NT4/2000 (az USB interface-t csak a W indow s 9 8 /Me/2000 tá m og atja)

#### **A z ö sszeszerelés és üzem behelyezés sorrendje**

A BeeTel Hom e 100 szá m os alkotórészből áll. Ez a kéziköny tartalm azza az eszkö z ö sszeállítását és a készülékek csatlakoztatásának leírását. Ezu tán a készülékek használhatók.

Jav asolt, hog y a BeeTel Home 100 az elsõ használatbav étel elõtt m ár az Ön ig ényeinek m eg felelõen konfig u rált leg yen. A konfig u rá lás elv ég ezhetõ telefonkészülékrõl v ag y a csatlakoztatott pc-rõl.

Rag aszkodjon a következő sorrendhez:

- 1. Állítsa ö ssze a BeeTel Hom e 100-at és csatlakoztassa a készülékeket. Ennek leírását a kö v etkezõ részben talá lja.
- 2. Konfig u rálja a telefonrendszert Két lehetőség közülválaszthat:
- **konfig u rálás pc-rõl:** ehhez elõtte telepíteni kell az ö sszes m eg hajtóprog ram ot, am i a C D -n talá lható. Ennek leírá -  $$$   $$$   $\uparrow$  a 43  $\uparrow$  oldalon az "Adatkom m u nikáció" alatt találja.
- **konfig u rálás telefonról:** ennek leírását a 29 . oldalon találja a "Konfig u rálás tele-

fonról" alatt.

- 3 .Telepítse a C A PI m eg hajtót. Ennek leírásáta 45. oldalon az "Adatkom m u nikáció" alatt talá lja.
- 4 .Telepítse és konfig u rá lja az R V SC OM Lite kom m u nikációs prog ram ot. Ennek leírását a 4 7. oldalon az "Adatkom m u nikáció" alatt találja.

A 2, 3 és4-espontokhoz szükség es kö v etelm ényeket a "M ire v an szükség e a BeeTel Hom e 100-nak?" alatt találja a 10. oldalon.

#### **A felszerelés helye**

A BeeTel Hom e 100 m ûkö dési hõmérséklettartománya  $+5^\circ$ C tól +4 0 °C -ig terjed.

Ne helyezze a BeeTel Hom e 100 at:

- hõ forrá selé (pl. radiátorok),
- napsütésnek kitett helye,
- $\cdot$  füg g ö nym ö g é ,
- kicsi, szellő zetlen, nyirkos helyiség be,
- szabadba,
- g yú lékony anyag ok közelébe.

Szintén győződjön meg róla, hog y:

- a helyiség szá raz és porm entes, am ennyire lehetsé g es,
- nincsenek a közelben nag yfrekv enciás eszkö zö k (átjátszó, su g árzó eg ység ek),
- nem lehetség es folyadékkal v aló érintkezés,
- a fal eg yenes és szilárd.

A m ikor kiv álasztja a felszerelés helyét, leg yen fig yelem m el a kö v etkezõ kre:

- eg y érintés édelem m el ellá tott 23 0 V -os aljzat a tápeg ység nek elérhetõ táv olsá g on belül
- a pc nem lehet m esszebb, m int a szállított kábelek eng edik
- az analóg készülé kek nem lehetnek 3 00 m -nél tá v olabb

**F ig yelem !** A z érintésv édelem m el ellátott 23 0 V -os aljzatot szakképzett v illanyszerelõnek kell elhelyeznie, az áram ütésés a készülék sérülésének elkerülé se érdekében. M indig tartsa tisztán az aljzatot.

C satlakoztassa külö n tápeg ység hez a BeeTel Hom e 100 adapterét. Íg y a tö bbi háztartási g ép á ltal okozott rö v idzár nem zav arja a BeeTel Hom e

100 m ûködését. A tú lfeszültség elleni v édelem, am i v ihar esetén elõ fordu lhat, ajánlott. Konzu ltá ljon a villanyszerelővel vagy a term ék forg alm azójáv al.

#### **A BeeTel Hom e 100 beállítása**

A z állv ány lehetõ v é teszi a Bee-Tel Hom e 100 elhelyezését egy szilárd lapon, pl. asztalon. V eg ye fig yelem be, hog y a g u m ilábak nyom ot hag yhatnak az asztal felületén.

#### **A szükség es eszkö zök a falra szereléshez**

A szereléshez a kö v etkezõ eszkö zö kre lesz szükség :

- $2$  csay ar  $4x30$  mm D IN 7996  $(a \ddot{o}$  m bfe $\ddot{u}$ )
- $\cdot$  2 tipli 6 mm
- 6 mm -es falfú ró
- fúrógép (ütvefúrási képes ség g el)
- csav arhú zó

#### **F alra szerelés**

**F ig yelem !** G yõ zõdjö n m eg róla, hog y nincs kábel v ag y eg yéb v ezeték ott, ahol fú rni szeretne. Fúrjon két Myakat eg ym ástól 63 mm -re 6 mm -es fú róv al. Teg ye be a tipliketésa csav arokatú q y, hog y a csav ar feje és a fal kö zö tt 4 mm m aradjon. Ezu tán illessze a készülék hátu lját a csav arokhoz és nyom ja kissé lefelé.

#### **Kapcsolási v ázlat**

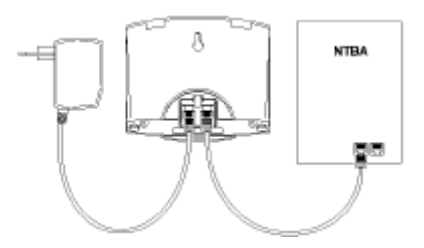

A Bee Tel Hom e 100 csatlakoztatása a

hálózati adapterhez és az ISDN - hez.

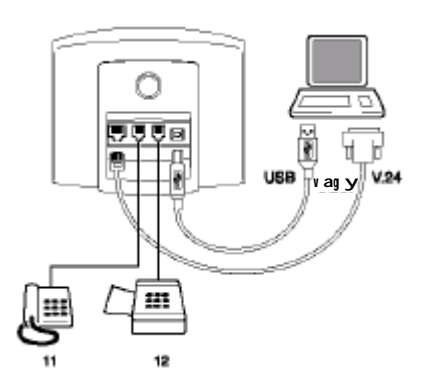

A BeeTel Hom e 100 csatlakoztatása telefonhoz, fax hozés pc-hez.

#### **C satlakoztatás**

**F ig yelem !** Ne csatlakoztassa a BeeTel Hom e 100-at v ihar kö zben. Ú g y helyezze el a ká beleket, hog yne lépjenek rá, ne botoljanak el benne, m ert ez sérülést okozhat.

A csatlakozások jól érintkezzenek, a kábelek ne leg yenek  $m$  eg törve v ag  $\vee$  tú lterhelve.

#### **A BeeTel Hom e 100 csatlakoztatása az ISDN-hez**

A BeeTel Hom e 100 üzem be helyezése nem ig ényel külö nö sebb felkészültség et. Ezért saját m ag a is csatlakoztathatja a kö v etkezõ k szem elõtt tartásá v al:

- a készülék csak az Eu ro-ISD N alap csatlakozáshoz készült. Sem m ilyen kö rülm ények kö zö ttse csatlakoztassa analóg v onalhoz v ag y kö zponthoz. Sem m ilyen kö rülm ények kö zö tt se csatlakoztassa pontpontos ISDN v onalhoz. Ez a BeeTel Hom e 100 és a há lózat m eg hibásodásához v ezethet.
- az Euro-ISDN alap csatlakozásnak rendelkeznie kell eg y NT-v el (NTBA ) a szolg á ltatótól. C satlakoztassa a v ezetéket az NTBA alizatába. A v ezeték m ásik v ég ét illessze a BeeTel Hom e 100 hátu lján a jobb oldali aljzatba.

#### **A nalóg készülékek csatlakoztatása a BeeTel Hom e 100-hoz**

Két analóg készüléket csatlakoztathat. A D TMF tárcsázási m óddal és flash fu nkcióv al rendelkezõ készülékek jav asoltak. A z im pu lzu sos készülékek nem tu dják használni az R -g om bbal kezdõdõ, vag ya csillagot vag y kettõ skereszt g om bot ig énylõ szolg áltatásokat (pl. szolg á ltatá sok beá llítása). Nézze m eg a 17. oldalon a "Tárcsázásim ód beállítása" fejezetet.

#### **Szám ítóg ép csatlakoztatása a BeeTel Hom e 100-hoz**

C satlakoztathatja a szá m ítóg é pet akár az U SB-n, akár a soros interface-en (V .24 com port) keresztül. Két szá m ítóg ép eg yszerre tö rténõ használata nem lehetség es.

Először a pc-hez csatlakoztassa a kábelt, m ajd a BeeTel Hom e 100-hoz.

A m ikor bontja a kapcsolatot, akkor elõszö r a BeeTel Hom e 100-ból hú zza ki a kábelt, m ajd a pc-bõ l.

A z U SB interface-t csak a W indow s 9 8 / Me / 2000 tám og atja.

A BeeTel Hom e 100 konfig u rá lásához és használatához nincs szükség pc-re. A pc csak meg kö nnyíti a rendszer prog ram ozását és lehetővé teszi más alkalm azások használatát a kom m u nikációs prog ram ok seg ítség év el.

#### **A tápeg ység csatlakoztatása a BeeTel Hom e 100 hoz**

A z adapter csatlakoztatása a háztartási 23 0 V -os hálózathoz csak akkor biztonság os, ha betartja a köv etkező u tasításokat:

• úg y helyezze el a kábeleket, hog y ne botoljanak el benne

- az aljzaté saz adapter legyen kö nnyen hozzáférhetõ hog y az adaptert kö nnyen el lehessen tár olítani r eszély esetén. Ez azért is fontos, m ert a Bee-Tel Hom e 100 nem rendelkezik saját fõ kapcsolóv al. Kikapcsolni csak az adapter kihú zá sáv al lehet.
- Soha ne hú zza az adapter ká belét. M indig az adaptert fog ja m eg , ha ki akarja hú zni az a lizatból.
- C sak a szállított adaptert haszná lja. Ettõ l eltérõ eszkö z haszná lata m ûkö dési zav arokhoz v ezethet, áram ütést, v ag y a berendezések tönkrem enetelét okozhatja.

**F ig yelem !** Sem m ilyen kö rülm ények kö zö tt ne használja a készüléket ha az adapter m eg sérült. Életv eszélyes áram ütést szenv edhet.

Ha az adapter sérült:

- Elõszö r kapcsolja le az áram ot a fõ kapcsolóv al.
- Az adapter nem javítható. Szerezzen be eg y másikat a szállítótól.
- Soha ne tárolítsa el a kábelt az adapterből. Életv eszélyes áram ütést szenvedhet! Szerezzen be erre alkalm as $v$  ezetéket a szá llítótól, ha az

adapter nem éri el a fali aljzatot.

#### **23 0 V -os csatlakozás**

A telefon rendszerek érzékenyek lehetnek a hu llá m zó tápellátása, am it máselektrom os eszkö zö k okozhatnak. Ez elõ fordu lhat fénym ásolókkal, laser nyom tatókkal, elektrom os íróg épekkel, lég kondicionálókkal, hõsu g árzókkal, porszív ókkal és hûtõ g épekkel. Ezért g yõzõdjö n m eg róla, hog y:

- olyan messze csatlakoztatta a BeeTel Hom e 100-at a fenti készülékeket ellátó aljzattól am ennyire lehet. Elõnyö s a külö n tápellátás a BeeTel Hom e 100 részére.
- az adapter szilárdan és biztonság osan csatlakozik az alizathoz. A bizonytalan érintkezés tûzv eszélyes! A z ilyen v eszélyes pontokat jav íttassa m eg haladéktalanu l szakem berrel.
- csak kellõen biztonság os adaptert használjon. Ez csak akkor g arantált, ha a külsõ bu rkolaton m eg található a biztonság i reg isztrációs kód (pl. a C E szim bólu m v ag y korábban  $G$  S szim bólum). Külö nben m ûkö dési zav arok

léphetnek fel a BeeTel Hom e 100 haszná lata kö zben, am elyek akár tûzv eszéllyel is járhatnak.

C satlakoztassa a BeeTel Hom e 100-at a tápeg ység hez. Ezu tán du g ja be az adaptert a fali aljzatba. A BeeTel Hom e 100 LED g yûrûje v ilág ítani kezd, ha a tápfeszültség m eg jelenik. M ost kezdem ényezhet külsõ és belsõ hív ásokat és fog adhat is. A beérkezõ hív ások az ö sszes készüléken cseng etnek. Egy adott készülék csak akkor érhetõ el kív ülrõ l, ha hozzárendelt eg y külsõ telefonszá m ot (M SN). A z ehhez szükség es eljárása konfigurációs fejezetben található.

# **Használat**

#### **Tárcsázási m ód beállítása**

A DTMF tárcsázási m óddal és flash fu nkcióv al rendelkezõ analóg készülékek au tom atiku san reg isztrálódnak, nem kell sem m i beállítást elvégezni. A z im pu lzu s üzem m ódú készülékeket az elsõ haszná lat elõ tt reg isztrálni kell. Em elje fel a kézibeszélõt és tárcsázzon eg y 1-tõ l különböző számot Ezután teg ye le a kézibeszélõt.

**M eg jeg yzés:** ha késõbb D TM F kódot érzékel, a BeeTel Hom e 100 au tom atiku san átkapcsol DTMF m ódra. Ezért kerülje el az üzenetrö g zítõ dig itális táv v ezérlését az im pu lzu sos készülék v onalán.

#### **A BeeTel Hom e 100 alapbeállításai**

Szállításkor a következő beállítások és szolg á ltatások v annak beállít a:

- $\bullet$  A PIN "0000"
- M inden készülék cseng et m inden bejöv ő hívásra.
- $\cdot$  A z 1a/b v onal belső hívószám a 11.
- A 2a/b v onal belsõ hív ószá m a 12
- Külső vonal hozzáférés minden készüléknek eng edélyezetta külső v onal használata.
- A külsõ v onal hang ja hallatszik ha felem eli a kézibeszélõt (=au tom atiku s külsõ v onal kiv álasztás).
- A hív ószá m a kijelzõdik a hív ott készüléken külsõ hív ásokná l.
- Minden v onal telefon típu sa á llítv a.
- $\cdot$  Bekopogásvédelem kikapcsolv a.
- $\cdot$  Külső hív ásátadása kikapcsolv a.
- $\cdot$  H<sub> $i$ </sub> ásdíj lim it kikapcsol $i$  a.
- A 110 és 112 v észhív ószá m ok eng edélyezie.
- Rosszakaratú hív ások azonosítása (M C ID ) kikapcsolva.

Jav asolt, hog y a BeeTel Hom e 100 leg yen az Ön ig ényei szerint konfig u rált az elsõ használat elõtt (lásd: "Konfig u rá lás telefonról" a 29 . oldalon v ag y "A BeeTel Hom e 100 konfig u rá lása pc-rõ l" a 4 7. oldalon). A z alapbeállítások bárm ikor v iszszaállíthatók (lásd: "Rendszeradatok alapá llapotba á llítása" a 4 2. oldalon).

# **Telefonálás**

A z ö sszes szolg á ltatás kihaszná lása érdekében a készülékeknek D TMF tárcsázással és flash fu nkcióv al kell rendelkezniük. A z im pu lzu sos készülékek nem tu dják haszná lni azokat a szoluáltatásokat, am elyekhez az R, csillag v ag y kettő skereszt g om bok szükség esek.

**M eg jeg yzés:** az im pu lzu sos ké szülé k v onalán kerülje a D TM F kód használatát (pl. táv v ezérlés), m ert ekkor a BeeTel Hom e 100 átá llítja a v onalat D TM F tá rcsázási m ódra. A tov ábbi tá rcsázások a készülékrõ l blokkolódnak, ésú jra eng edélyezni kell az im pu lzu sos üzem m ódot eg y 1-tõ l külö nbö zõ szám tárcsázásá v al.

#### **Hív ások fog adása**

A telefon cseng : külső v ag y belsõ a hív ás? A külö nbö zõ cseng etéseketmeg tekinthetia füg g elékben.

싀

Em elje fel a kézibeszélõ t.

- $\vert$ Bonyolítsa le a külsõ v ag y belsõ beszélg etést.
- 

 $\blacktriangleright$  Fejezze be a beszélgetést

a kézibeszélõ letételé v el.

#### **M i a külsõ és belsõ hív ás definíciója?**

A külső hívás az, amely olvan készülékrõ l érkezik, am ely nincs ug yanarra a BeeTel Home 100ra csatlakoztatra. A külső hívás ezért a külsõ v onal fog lalásáv al tö rténik. A belsõ hív ás (díjm entes) ug yanazon a BeeTel Hom e 100-on található készülékre irányu l.

#### **A u tom atiku s és m anu ális külsõ v onal kiv álasztás**

A z ig ényeitõ l füg g õen beállíthatia a BeeTel Home 100-at au tom atiku s külsõ v onal kiv á lasztásra ha felem eli a kézibeszélõt v ag y tárcsázza a 0-át (lásd: "Külsõ v onal kiv álasztás konfigurálása" az 34. oldalon).

#### **A u tom atiku s külsõ v onal kiv álasztás (szállítási állapot)**

- A kézibeszélõ felem elése  $\vert$ u tán hallja a külsõ v onalhang oté sazonnal tárcsázhatja a külső telefonszám ot.
- Ha belsõ beszélg etést R folytat, akkor a külsõ hív ás elõ tt tá rcsázza a 0-át. Ez le-

fog lalja a külsõ v onalat és hallani fou ja a v onal hang ját.

M ost tá rcsázhatja a külsõ E SERVE hív ószá m ot.

#### **Belsõ hív ások kezdem ényezése**

A belsõ hív ás díjm entes két olyan készülék kö zö tt, am elyek ug yanahhoz a BeeTel Home 100-hoz csatlakoznak.

#### **A z au tom atiku s külsõ v onal kiv álasztásnál (szállítási állapot)**

- **J** Em elje fel a kézibeszélőt és v árjon a külsõ v onal hang já ra.
- N yom ja m eg az R-g om bot.
- Tárcsázza a belsõ hív ószá m ot (11 v ag y 12). A m ikor m eg hallja a belső cseng etési hang ot, akkor a belsõ m ellék hív ása folyam atban v an.

#### **M anu ális külsõ v onal kiv álasztás**

Em elje fel a kézibeszélõt és várjon a tárcsahang ra.

**甲** Tárcsázza a belső hív ószá m ot (11 v ag y 12). A m ikor m eg hallja a belső cseng etési hang ot, akkor a belsõ m ellék hív ása folya $m$  atban  $v$  an.

#### **Külsõ hív ások kezdem ényezése**

#### **A u tom atiku s külsõ v onal kiv álasztásnál (szállítási állapot)**

- $\mathbf{v}$ Em elje fel a kézibeszélő tés v árjon a külső tárcsahang ra.
- Tá rcsázza a külsõ hív ószá m ot.

#### **Manu ális külsõ v onal kiv álasztásnál**

- ا د ا Em elje fel a kézibeszélő tés v árjon a belső tárcsahang ra.
- **0** Tárcsázza a 0-átés várjon a külsõ tárcsahang ra.
- tárcsázza a külsõ hív ószá m ot.

#### **Konzu ltáció**

Tartásba szeretné helyezni a hív ást, hog y konzu ltáljon v alakiv el. A tartásban lev õ fél nem hallja a másik beszélgetést. A m íg tartásban v an, a külsõ partner eg y hang ot hall a kö zpontból.

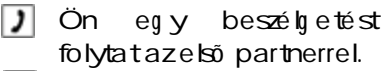

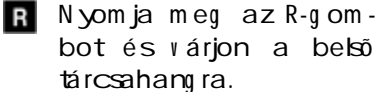

A következő opciók közül v álaszthat:

**|| Tárcsázza a belső hív ószá**m ot,

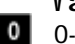

|臨

י

**v ag y** 0-t és

a külsõ hív ószá m ot.

A m ikor szeretné befejezni a konzu Itációs hívástés v isszatérni az első partnerhez

- nyom ja m eg az R-g om R bot
- $\blacksquare$  az $t$  tán az 1-est.
	- Folytassa azelső hív ást.
	- Fejezze be a hív ásta kézibeszélõ letételév el.

**Hív ások átadása a BeeTel Hom e 100- ban értesítés nélkül**

A következő módokon tud hív ásokat átadni a BeeTel Hom e 100-ban: belsõ t külsõ re és külső t belső re.

Beszélgetést folytat. N yom ja m eg az R-g om botés várjon a belső tárcsahang ra.

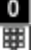

tárcsázza a 0-t

- azu tán a külsõ hív ószá m ot. A partner hív ása m eg tö rtént.
- $\overline{a}$ Teg ye le a kézibeszélõt. Ha a hív ott partner nem v álaszol, akkor körülbelül 45 m ásodperc u tán kö v etkezik be azú jrahívás.
- $\uparrow$ Ha felem eli a kézibeszélõt, akkor az eredeti partnerrel beszélhet ism ét.

Ha fog lalt hang ot hall a szá m tárcsázása u tán, akkor

nyom ja m eg az R -g om bot **R** ism é t az eredeti hív áshoz történő v isszatéréshez.

#### **Külsõ hív ások átadása a kö zpontról értesítés nélkül**

Ha az ISDN EC Tszolg áltatás eng edélyezett és aktív az Ön v onalán (lásd: "EC T hív ás tov ábbítás ki/bekapcsolása" a 4 1. oldalon), akkor a külsõ hív ást külsõ partnerhez értesítéssel is tu dja tov ábbítani. Érdeklõdjö n a szolg áltatóná l az EC T-rõ l.

- " Ön eg y külsõ beszélg etést folytat.
- R N yom ja m eg az R-g om botés várjon a belső tárcsahang ra.
- $\bullet$ Tárcsázza a 0-t
- azu tán a külsõ hív ószá 剛 m ot. A partner felhív ása m eg tö rtént.
- ≛ Teg ye le a kézibeszélõt.

**M eg jeg yzés:** EC T-v el tö rténõ átadásnál az ú jrahív ás nem m ûkö dik, ha a m ellék nem v ette fel a hív ást.

- ha fog lalt hang ot hall a **R** hív ószám tá rcsázása u tán,
- nyom ja m eg az R-g om  $R$ bot az eredeti hív áshoz tö rténõ v isszatéréshez.

**M eg jeg yzés:** ha eg y külsõ

hív ást külsõ partnerhez tov ábbít EC T<sub>v</sub> el, a v onalak a fõkö zpontban kapcsolódnak ö ssze és (a kézzel tá rcsázott kapcsolatok) az Ön szá m láját terhelik. Nincs befolyása arra, hog y az átadott hív ásmeddig tart.

#### **Hív ások átadása a BeeTel Hom e 100- ban értesítéssel**

Szeretne átadni eg yhív ást belső m ellékre, de elõszö r szeretne beszélni a belsõ partnerrel. A kö v etkezõ hív ás átadási m ódok kö zülv álaszthat: belső tkülsőnek és külsõt belsõ nek.

- $\mathcal{L}$ Ön eg y beszélg etést folytat.
- N yom ja m eg az R -g om bot R és várjon a belső tárcsahang ra.
- $\bullet$ tárcsázza a 0-t
- || || azu tán a külsõ hív ószá m ot. A partner felhív ása m eg tö rtént.
- $\vert$  Értestse a partnert a hívás átadásról.
- ∽ Teg ye le a kézibeszélõt a két partner ö sszekapcsolá sához.
- Ha a tárcsázás u tán fog lalt

hang ot hall,

nyom ja m eg az R-g om - R bot az eredeti híváshoz tö rténõ v isszatéréshez.

#### **Külsõ hív ások átadása a fõközpontban értesítéssel**

Ha az ISDN EC Tszolg áltatás eng edélyezett és aktív az Ön v onalán (lásd: "EC T hív ás tov ábbítás ki/bekapcsolása" a 4 1. oldalon), akkor a külsõ hív ást külső partnerhez értesítéssel is tu dja tov ábbítani. Érdeklõdjö n a szolg áltatóná l az EC T-rõ l.

- Ön eg y külső beszélgetést  $\mathbf{v}$ folytat.
- N yom ja m eg az R-g om botés várjon a belső tárcsahang ra.
- **0** Tárcsázza a 0-t
- azu tán a külsõ hív ószá m ot. A partner felhív ása m eg tö rtént.
- $\overline{\phantom{a}}$  Értesítse a partnerta hívás átadásól.
- $\ddot{\sim}$ Teg ye le a kézibeszélõt a két partner ö sszekapcsolásához.

Ha a tá rcsázás u tán fog lalt hang ot hall,

nyom ja m eg az R-g om bot az eredeti hív áshoz

#### tö rténõ v isszatéréshez.

**M eg jeg yzés:** ha eg y külsõ hív ást külső partnerhez továbbít EC Tvel, a v onalak a fõközpontban kapcsolódnak ö ssze és (a kézzel tárcsázott kapcsolatok) az Ön szá m láját terhelik. N incs befolyása arra, hog y az átadott hív ásmeddig tart.

#### **Beszélg etés két hív óv al v áltakozv a (átv áltás)**

Át tu d kapcsolni két partner között és váltakozva beszélni v elük. Ezbelsõ éskülsõ partnerre is v onatkozik. A külsõ partner eg y hang jelzést fog hallani a kö zponttól am íg tartásban v an.

Eg y beszélg etést folytat, és szeretne eg y konzu Itációs hív ást lebonyolítani eg y m ásodik partnerrel.

N yom ja m eg az R -g om bot.

A kö v etkezõ ket teheti:

||脚| tárcsáz eg y belsõ hív ószá m ot

v ag y

 $\circ$ 0-t és

(明) azu tán eg y külsõ hív ószá m ot.

ו כ Lebonyolítja a konzu ltációs beszélg etést.

- az R -g om b m eg nyom á R sá v al és a
- 2 2-es szám billentyûv el átkapcsolhat az elsõ és a m á sodik partner kö zö tt.

A beszélg etés befejezéséhez

- **R** nyom ja m eg az R-g om bot és az
- 1 1-est. Ez a tartásban lev ő partnerhez kapcsolja.
- R Ha a partner bontja a v onalat beszélg etés kö zben, akkor v isszatérhet a tartásban lev õ partnerhez az R-g om bbal.
- $\vert$  )  $\vert$ F olytassa a beszélg etést.
- $\overline{a}$ A hívás befejezéséhez teg ye le a kézibeszélõt.

**Külsõ hív ások EC T hív ásátadás nélkül:** ha a két külsõ partneres hívásban bontja a vonalat, akkor az aktu ális hív ás befejezõdik és a tartásban lev õ partner v isszahívást generál.

**Külsõ hív ások EC T hív ás átadással:** ha a két külsõ partneres hívásban bontja a vonalat, akkor a külsõ partnerek ö sszekapcsolódnak.

**M eg jeg yzés:** ha bekapcsolta az EC T fu nkciót, de a kö zpont nem tám og atja a "Hívás átadás EC T kö zpontról" szolg á ltatást, az átadási kísérlet eg y v isszahív ást eredm ényez és a m ásodik partner tartásba kerül.

#### **3 -résztv ev õs konferencia hív ás**

A pont-multipont csatlakozással a BeeTel Hom e 100 lehetõ v é teszi a 3-résztvevős konferenciát Két külső és egy belső partner v ehet részt a konferenciá ban. Ehhez szükség es a szabad v onal (B-csatorna). Bekapcsolhatja a fennálló beszélgetést eg ykülső 3-részti ev őskonferencia beszélg etésbe.

- Em elje fel a kézibeszélõt.
- 團 Tárcsázza az első partner hív ószámá t.
- ונ Beszéljen a hív ott féllel.
- $\overline{\mathbf{R}}$ N yom ja m eg az R -g om bot a konzu ltációhoz.

 $\circ$ Tá rcsázza a 0-t és

- 联 a m ásodik külsõ hív ószá m ot.
- $\overline{ }$ Beszéljen a m ásodik külsõ partnerrel. A z elsõ partner tartásba került.
- N yom ja m eg az R -g om bot  $\mathbf{R}$ és a
- 3 -ast. A konferencia be- $3^{\circ}$ szélg etés létrejö n.

A konferencia résztv ev õje bá r-

m ikor bonthatja a kapcsolatot. A konferencia létrehozója folytathatja a beszélgetést a másik partnerrel.

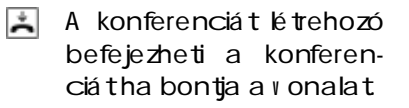

#### **V isszatérés a 3 -résztv ev õs konferenciából az átv áltáshoz**

Köv ete az átkapcsolási eljárást v isszakapcsolhat az eredeti beszélg etéshez.

- N yom ja m eg az R-g om bot és a
- 2 2-est. A konferencia hív ás befejezõdik és v isszatér ahhoz a partnerhez, akiv el a konferencia létrehozása elõ tt beszélt.
- R A másik tartásban levő partnerhez
- $\overline{2}$ nyom ja m eg az R-g om botésism éta 2-est.

#### **Hív ás átv étel**

Át tu d v enni eg y külsõ hív ást, ha eg ym ásk BeeTel Hom e 100 készülék cseng :

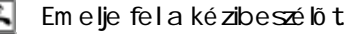

N yom ja m eg az R-g om - R I bot.

N yom ja m eg a csillag ot

és a  $\bullet$  $0-t$  $\mathcal{L}$ A hívástátette.

#### **A u tom atiku s v isszahív ás fog laltság (C C BS) v ag y nem v álaszol (CCN R) esetén**

Ha a külsõ partner fog lalt v ag y nem v álaszol, értesítést kaphat ha a v onal szabaddá v álik v a v ism ét használatba kerül.

A készüléke 20 m ásodpercig cseng etni fog . A m ikor felem eli a kézibeszélõt, a szám au tom atiku san tárcsázódik. Érdeklõdjö n a há lózat szolg á ltatónál a "C C BS" és "CCNR " lehetõség ekrõ l.

Tá rcsázott eg y külsõ szá m ot és fog lalt jelzést kapott:

- **R** 20 másodpercen belül nyom ja m eg az
- R-q om botésa 7-est.  $\overline{7}$

#### **v ag y**

- nyom ja m eg a csillag g om bot, írja be a 3 7-et
- és nyom ja m eg a Ħ kettõskeresztet. Eg yes készülékeken ez eg yg om bra v an prog ram ozv a.
- $\star$ Teg ye le a kézibeszélõt. A m int a hív ott partner sza-

baddá válik vagy ismét használia a készülékét, eg y hív ást fog kapni. A m ikor felem eli a kézibeszélõt, a partner szá m a tá rcsázódik.

**M eg jeg yzés:** a v isszahív ási kérelem törlődik 45 per $cm$ úlva, v ag y ha a hív ás lezajlott. Eg y belsõ készülékhez eg y v isszahívás lehetséges.

#### **TONE u tántárcsázás**

A TONE u tántárcsázás csak élõ kapcsolatban lehetség es, pl. ha eg y au tom a ta rendszerben számokat v agy jeleket kell bev innie (1...0, \* és #) fax ok lekéréséhez, üzenetrög zítő v ezérléséhez, hang postafiók v ezérléséhez v ag y eg yéb alkalm azáshoz.

- $|J|$  Eg y külső kapcsolatban v an. Meg hallja, hog y pl. eg y üzenetrög zítő v ag y au tom ata rendszer jelentkezik be.
- 图 Mostutántárcsázhat. A külsõ kapcsolat m eg m arad.

#### **Üzenetrö g zítõ hív ás átv étele**

Át tu dja v enni a hív ást a saját készülékére eg y analóg üzenetrö g zítõ rõ l, am i m ár bekapcsolt. Ehhez szükség es az analóg csatlakozás m eg felelõ beállítása (lásd: "Készülék típu sok beá llítá  $sa''$  a 35, oldalon).

- Em elje fel a kézibeszélõt.
- N yom ja m eg az R -g om R. bot.
- $\star$ N yom ja m eg a csillag g om bot és
- $\frac{1}{3}$  tárcsázza a 33-at.
- **3** A hív ásátkerült Önhöz.

#### **Rossziakaratú hív ás azonosítása (M C ID)**

Ezzel az ISDN szolg á ltatással rö g zíteni tu dja a rosszakaratú hívás param étereit a szolg áltató kö zpontjában. Ez a szolg á ltatás külö n díjjal jár.

- ا د ا Eg y külsõ beszélg etést folytat.
- N yom ja m eg az R -g om R bot,
	- a kettő skereszt gom botés
	- tárcsázza a 0-t.

# **Tov ábbi lehetõség ek**

#### **Hív ásátirányítás**

Átirányíthatja a hív ásokat belső készülékről külsőre, vag veg v belsõ rõleg ym ásik belsõ re.

A konfig u rációtól füg g õen, ez a hívásátirán vítás v agya Bee-Tel Home 100-ban v a v a szolg á ltató kö zpontjában (díjkö teles) tö rténik. A belsõ hív ásátirányítást aktiválni kell a BeeTel Hom e 100-ban (lásd: 40. oldal).

A hív ásá tirányítás eg y v onalra és a hozzá kapcsolt telefonszá m okra v onatkozik. A hív ásátirányítás használatához a szá m okat tá rolni kell és a m ellékhez hozzá kell rendelni (lásd: "Telefonszá m ok tárolá sa" a 3 1. oldalon).

A hív ás átirányításnak 3 típu sa v an:

**A zonnal (71-es kód):** a beérkezõ hív ás azonnal átirá nyítódik, az eredeti készüléken a hív ás nem jelenik m eg .

**Idõ u tán (72-es kód):** a hív ás elõszö r az eredeti készüléken cseng , m ajd bizonyos idõ eltelte u tán kerül a beá llított készülékre. A z idõ 20 m ásodperc kö rüli.

**F og laltság esetén (73 -as kód):** ha a hív ott szám fog lalt, a hív ás azonnal á tirányítódik a beállított készülékre.

Ha az azonnali á tirányítás aktív, eg y speciális tá rcsahang ot fog hallani ha a m anu á lis külsõ v onalkiv álasztás aktív .

#### **Hív ásátirányítás bekapcsolása**

- $\hat{z}$ Em elje fel a kézibeszélõt.  $*$ N yom ja m eg a csillag g om bot és tá rcsázza a m eg felelõ kódot:
- 甲 • "azonnali" 71-es
	- "idõ u tán" 72-es
	- "fog laltság esetén" 73 as
	- N yom ja m eg a csillag g om bot.
- 甲 Írja be a kív ánt szá m ot az átirányításhoz: belsõ szá m ot (11 v ag y 12), v ag y eg ykülső számota 0 nélkül a m anu ális v onalkiválasztásná l.

**M eg jeg yzés:** a hív ásátirányítás csak olyan célra lehetséges, am ely hív ására a m ellék is jog osult (fõr onali jog osultság !). Ne irányítsa áta hírásokata köretkezõ szá m okra: 011, 012, 014 ,

#### 018 , 019 .

Nyomia meg a kettõskereszt g om botésy árja m eg a pozitív nyu g tázó hang ot. Teg ye le a kézibeszélõt. M inden hív ás, am i a belsõ és a készülékén tárolt szá m okra irányu l, átirányítódik.

#### **Hív ásátirányítás kikapcsolása**

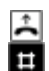

Em elje fel a kézibeszélõ t.

- N yom ja m eg a kettõskereszt gom botéstárcsázza a m eg felelõ kódot:
- "azonnali" 7-es
	- "idõ u tán" 8 -as
	- "fog laltság esetén" 9 es
- N yom ja m eg a kettõskereszt g om bot ism ét és várjon a pozitív nyu g tázó hang ra.

 $\blacktriangleright$  Teg ye le a kézibeszélőt.

#### **V árakozó hív ás (bekopog ó) fog adása v ag y v isszau tasítása**

Ön telefonál, m ikö zben eg y külsõ hív ó hív ja. Hallani fog eg y bekopog ó hang ot.

A belsõ hív ók m indig fog lalt jelzést kapnak, ha Ön beszélg et. A kö v etkezõ k kö zül lehet választani:

- Befejezi a folyam atban  $\sim$ lev õ beszélg etést a kézibeszélõ letételév el
- $\overline{r}$ és fog adja az ú j hív ást a kézibeszélõ felem elésév el.
- R Elu tasíthatja a v árakozó hív ástaz R-g om b m eg nyo- $\Omega$ m ásáv al és a 0 tárcsázá sáv al.
- R Befejezi a folyam atban
- lev õ beszélg etést, és fog n adja a v árakozó hív ást az R -g om b m eg nyom ásáv al és az 1-es tá rcsázásáv al.
- $R$ A z aktu á lis beszélg etést tartásba helyezi az R-
- $2^{\circ}$ g om b m eg nyom ásáv al és a 2-es tárcsázásáv al fog adja a v árakozó hív ást.

#### v ag y

 $\boxed{\phantom{a}J}$  fig yelm en kívül hagyja a várakozó hívástés folytatja az eredeti beszélg etést.

#### **Bekopog ás v édelem**

Ha eg y olyan hív ást særetne lebonyolítani, am elyet ne zav arjon meg egy másik hívás bekopog ása, akkor beállíthatja a bekopogás édelmet arra a v onalra, ahonnan hív . A kö zben beérkezõ hív ások fog lalt jelzést kapnak. A bekopog ásvédelem addig m arad aktív , am íg ki nem kapcsolja.

#### **Bekapcsolás**

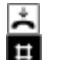

Em elje fel a kézibeszélõ t. N yom ja m eg a kettõskereszt g om bot és

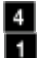

tá rcsázza a 4 1-et.

 $\Box$  N yom ja m eg a kettõskereszt g om bot és v árja m eg a pozitív nyu g tázó hang ot.

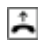

 $\Box$  Teg ye le a kézibeszélőt.

#### **Kikapcsolás**

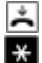

1

Em elje fel a kézibeszélõ t. N yom ja m eg a csillag

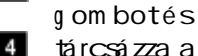

tá rcsázza a 4 1-et.

- N yom ja m eg a kettõske-Ħ reszt g om bot és v árja m eg a pozitív nyu g tázó hang ot.
- $\Box$  Teg ye le a kézibeszélőt.

# **Speciális beállítások/ szolg áltatások**

#### **Hív ásdíj lim it**

Konfig u rációs m ódban beállíthat m inden hív ószá m nak eg y hív ásdíj határt. Ha beszélg etés kö zben eléri a hatá rt, akkor ez a hív ás m ég norm ál m ódon folytatódik. Ezu tán azonban tov ábbi külsõ hív ás m á r nem kezdem ényezhetõ . Külsõ szá m tá rcsázásakor fog lalt hang jelzés hallatszik. A díjhatár tú llépése u tán az elõ re prog ram ozott 3 vészhívószám tov ábbra is hív ható m arad.

#### **V é szhív ószám ok**

Konfig u rációs m ódban beírhat 3 v észhív ószá m ot, am elyeket m indig lehet hív ni, füg g etlenül a telefoná lási korlátozásoktól. A v észhív ószá m ok tárolóját haszná lhatja kö rzetszá m ok tá rolásához is, pl. a külső v onal hozzá féréssel nem rendelkezõ készülékek tu dnak hív ást kezdem ényezni ezekbe a rég iókba, de a tö bbikülső v onal tiltott m arad.

# **Konfig u rálás telefonról**

Beállíthatia a BeeTel Home 100at az ig ényeinek m eg felelõen, illetre módosíthatja a qvári beá llításokat. Két lehetõség v an: m enük haszná lata a pc-n (lásd: "A BeeTel Hom e 100 konfig u rálása pc-rõ l" a 4 7. oldaltól) v ag y eg y csatlakoztatott telefonkészülékrõ l (csak TONE üzem m ódú készülékkel lehetség es).

A készülékrõ l konfig u rálás a következő képpen történhet:

- Elindítja a konfig u rációs m ódot a PIN használatá v al (g yári alapérték: 0000)
- Minden konfigurációs eljárást a kézibeszélõ felem elésév el kezd, és a pozitív v agy neg atív nyu g tázó hang u tán leteszi.
- Ha m eg hallja a neg atív nyu g tázó hangot az eljárásmeg szakad és az addig i v á ltoztatások elv esznek. Ú jra kell kezdenie és v ég ig v ezetni az eljárást A mikor m eg hallja a pozitív nyu g tázó hang ot, akkor az adatok m entése m eg tö rtént.
- A m ikor a konfig u rálás befejezõdött, lépjen ki az üzem m ódból. Ha ezt nem teszi m eg, akkor ez azu tolsó adatbev itel u tán 4 perccel au -

tom atiku san m eg tö rténik.

A hív ásv édelem au tom atiku san aktiv álódik a konfig u rá lás idejére, ezért hív ást fog adni nem tu d.

Konfig u rációs m ódban eg y speciá lis belsõ tárcsahang ot hall, ha felem eli a kézibeszélõt. Ha m eg próbálja konfig u rálni a BeeTel Hom e 100-at eg y készülékrõ l m ikö zben m ár pcrõ l v ag y eg y m ásik készülékrõl ez folyam atban v an, akkor fog lalt jelzést fog hallani.

#### **Konfig u rációs m ód m eg nyitása**

**A u tom atiku s külsõ v onal kiv álasztással**

- Em elje fel a kézibeszélõt. A (A m ikor m eg hallja a külsõ tá rcsahang ot,
- nyom ja m eg az R-g om R bot)
- N yom ja m eg a csillag g om bot és
- tá rcsázza a 8 8 -at.  $8$
- 翢 Írja be a PIN -t (szállításkor 0000).
- **II** N yom ja m eg a kettõskereszt g om bot és v árjon a pozitív nyu g tázó hang ra.
- ∽ Teg ye le a kézibeszélõt. M ost a konfig u rációs

m ódban v an.

#### **Manu ális külsõ v onalkiv álasztással**

- $\rightarrow$ Em elje fel a kézibeszélõt.
- N yom ja m eg a csillag ₩
- g om bot és tárcsázza a 8 8  $\overline{8}$
- at.  $\mathbf{8}$
- Írja be a PIN-t (szállításkor 圈 0000).
- $\pm$ N yom ja m eg a kettõskereszt q om bot és várjon a pozitív nyu g tázó hang ra.
- $\overline{a}$ Teg ye le a kézibeszélõt. M ost a konfig u rációsm ódban<sub>v</sub> an.

Ha m ost felem eli a kézibeszélõt, akkor eg y speciális belső tárcsahang ot hall. Elv ég ezheti a beá llításokat.

#### **A konfig u rációs m ód bezárása**

- $\mathbf{r}$ Em elje fel a kézibeszélõ t. A konfig u rációs m ód nyit a és eg y speciális belsõ tá rcsahang othall.
- $\overline{a}$ N yom ja m eg a kettõskereszt g om bot és

8 tárcsázza a 8 8 -at.

 $8$ 

Ħ N yom ja m eg a kettõskereszt q om bot és várjon a pozitív nyu g tázó hang ra.

8

#### $\overline{a}$ Teg ye le a kézibeszélõt.

Ha nem zárja be a konfig u rációs m ódot, akkor ez a kézibeszélõ letétele u tán 4 perccel au tom atiku san m eg tö rténik.

#### **A PIN m eg v áltoztatása**

A kofig u rációs m ód m eg nyitá sához szükség van a PIN-re. Szállításkor a PIN 0000. Jav asolt a m eg v áltoztatása és az ú j kódszám biztonsá g os helyen v aló tartása.

- A Em elje fel a kézibeszélõt. A konfig u rációsm ód aktív és eg y speciális belsõ tá rcsahang ot hall. Tárcsázza a 9 02-t.
- $9$  $\circ$

 $\overline{2}$ 

- Írja be az eredeti PIN -t  $(szá$  llításkor 0000).
- N yom ja m eg a csillag g om bot.
- Írja be az ú j PIN -t.
- $\ast$ N yom ja m eg a csillag g om bot.
- Írja be ú jra az ú j PIN-t. |₩∥
- N yom ja m eg a kettőske-**ET** reszt g om bot és v árjon a pozitív nyu g tázó hang ra.
- ≛ Teg ye le a kézibeszélõt.

#### **A telefonszám ok tárolása**

A hhoz, hog ya beérkező hír ása m eg felelõ készüléken jelezzen, tárolni kell a szolg á ltatótól kapott telefonszá m okat (kö rzetszám nélkül) a BeeTel Hom e 100 ban. Írja be a tárolt szá m okat a 3 3 . oldalon található táblázatba.

Em elje fel a kézibeszélõ t. A  $\uparrow$ konfig u rációs m ód aktív és eg y speciális belsõ tá rcsahang othall.

Tá rcsázza a 023 -at.  $\bullet$ 

 $\overline{2}$  $3$ 

- 團 Tá rcsázza az 1-et az elsõ telefonszá m hoz (2-9 a m á sodiktól a kilencedikig és 0 a tizedikhez). Ez a kódszá m szükség es a hív ás hozzá rendeléshez (lásd a 33. oldalon a táblázatot). Írja be az elsõ telefonszá m ot kö rzetszám nélkül.
- $\pm$ N yom ja m eg a kettõskereszt q om bot és várjon a pozitív nyu g tázó hang ra.
- $\overline{ }$ Teg ye le a kézibeszélõt.

Tá rolja a tov ábbi telefonszá m okat (m ax im u m 10-et) ug yanezen a m ódon.

Ha tö rö lni szeretne eg y telefonszá m ot, akkor írja be a kódját, nem m ag át a szá m ot. Hag yja jóv á a kettõskereszt g om bbal. A kódhoz tartozó telefonszá m tö rlõdött.

#### **Telefonszám ok tö rlése**

Tö rö lheti az ö sszes hív ószá m ot:

Em elje fel a kézibeszélõt. A A konfig u rációsm ód aktív éseg v speciális belső tárcsahang ot hall.

 $9$ Tárcsázza a 9 05 -ö t.

 $\bullet$  $5$ 

- N yom ja m eg a kettõskereszt g om bot és v árjon a pozitív nyu g tázó hang ra.
- Teg ye le a kézibeszélőt. M inden telefonszám tö rlõdött.

#### **Hív ás hozzárendelés**

A hhoz, hog y a beérkezõ hív ás a m eg felelõ készüléken jelezzen, m eg kell határoznia a hív ás hozzárendelést. Ez határozza m eg, hog y m elyik készülék cseng jen eg y adott szám hív ásakor. M inden külsõ hív ószá m hoz eg y v ag y tö bb belsõ v onalat kell rendelni, ahov a a hív ás érkezik.

Írja be a hív ás hozzárendelése-

ket a 33. oldalon található táblázatba.

 $\blacktriangleright$ Em elje fel a kézibeszélõ t. A konfig u rációs m ód aktív és eg y speciális belsõ tá rcsahang othall.

Tá rcsázza a 05 1-et.  $\circ$  $\overline{5}$ 

Т

- 圃 Írja be a kódot 0-tól 9 -ig . Ezek az eg yes telefonszá m okat jelö lik. Írja be a belsõ telefonszá m ot (11 v ag y 12), am elyet ehhez a külsõ szá m hoz rendel. Ha eg y m á sik belsõ telefonszá m ot szeretne bev inni, akkor
- nyom ja m eg a csillag  $\ast$ g om bot (m eg jelenik a pozitív nyu g tázó hang ), és
- ||朝| írja be a belsõ telefonszá m ot.

E. N yom ja m eg a kettõskereszt g om bot és v á rjon a pozitív nyu g tázó hang ra.

 $\lambda$ Teg ye le a kézibeszélõt.

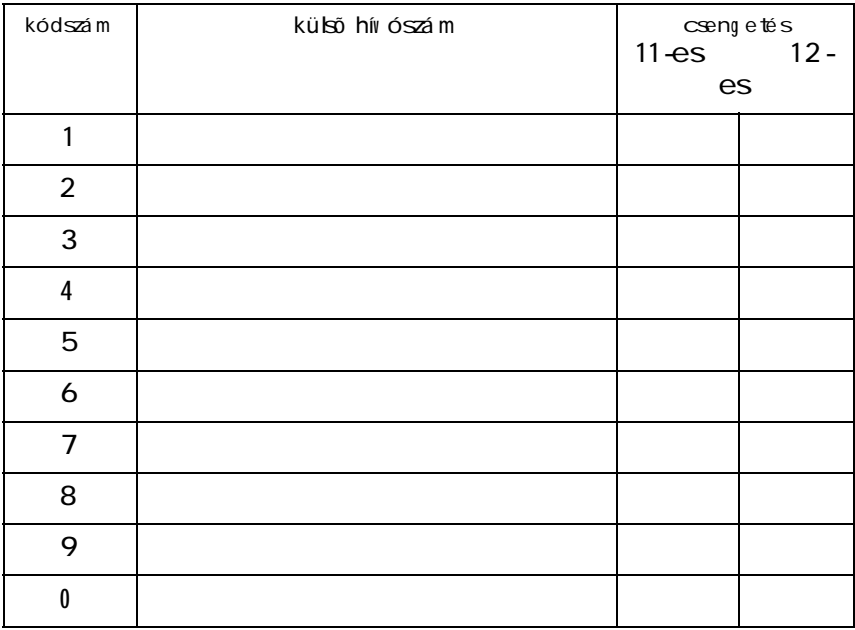

#### **A z Ön hív ás hozzárendelése (tö ltse ki)**
## **Hív ás hozzárendelés tö rlése**

 $\uparrow$ Em elje fel a kézibeszélõt. A konfig u rációsm ód aktív éseg v speciális belső tárcsahang othall. Tárcsázza a 9 07-et.

ا 9  $\pmb{\mathfrak{o}}$  $\overline{7}$ 

**E** Nyom ja m eg a kettõskereszt g om bot és v árjon a pozitív nyu g tázó hang ra.  $\blacktriangleright$  Teg ye le a kézibeszélőt.

A hív ás hozzárendelés tö rlése u tán a beérkező hívásazösszes készüléken cseng .

# **Külsõ v onal kiv álasztás konfig u rálása**

**Manu ális v onal kiv álasztás 0 v al**

- $\uparrow$ Em elje fel a kézibeszélõt. A konfig u rációsm ód aktív és eg y speciális belsõ tá rcsahang ot hall.
	- Tárcsázza a 05 3 0-at.
- E. Nyom ja m eg a kettõskeresztet és várjon a pozitív nyu g tázó hang ra.

$$
\overline{}
$$

Teg ye le a kézibeszélõt.

## **A u tom atiku s külsõ v onal kiv álasztás**

Ez az alapbeá lítás a külső szám ot azonnal tárcsázhatja. Veg ye fig yelem be, hog y ekkor az im pu lzu sos készülék nem tu d belsõ v onalat kérni.

 $\uparrow$ Em elje fel a kézibeszélõ t. A konfig u rációs m ód aktív és eg y speciális belsõ tá rcsahang othall.

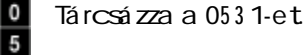

# $\overline{3}$

Ŧ

E. Nyom ja m eg a kettõskereszt q om bot és várjon a pozitív nyu g tázó hang ra.

# $\frac{1}{\sqrt{2}}$  Teg ye le a kézibeszélőt.

# **Telefonszám beállítása fog laltság esetére**

Beállíthatja, hog y ha eg y hív ás alatt érkezik eg y m ásik, akkor bekopog jon, v ag y eg y m ásik készüléken csengessen vagy fog lalt je lzé st kapjon.

 $\circ$ 5  $\mathbf{3}$ 

### **F og laltság bekapcsolása**

Ha azt kív ánja, hog y az ú jabb hív ók fog lalt jelzést halljanak (m int az analóg v onalakon), akkor kapcsolja be a "fog lalt szám" szolg áltatást:

- $\uparrow$ Em elje fel a kézibeszélõt. A konfig u rációsm ód aktív és eg y speciális belsõ tá rcsahang ot hall. Tárcsázza a 05 4 1-et.
- $\mathbf 0$  $\frac{5}{4}$
- **E** Nyom ja m eg a kettõskereszt g om bot és v árjon a pozitív nyu g tázó hang ra.
- Teg ye le a kézibeszélőt. A fog lalt szám ra érkezõ ú jabb hív ó fog lalt jelzést kap.

#### **F og laltság kikapcsolása**

- A Em elje fel a kézibeszélõt. A konfig u rációsm ód aktív és eg y speciális belsõ tá rcsahang ot hall.
	- Tárcsázza a 05 4 0-et.
- $\bf{0}$  $\overline{5}$ 0

Nyom ja m eg a kettõske-

reszt q om bot és várjon a pozitív nyu g tázó hang ra.

 $\blacktriangleright$  Teg ye le a kézibeszélőt. A fog lalt szám ra é rkezõ ú jabb hív á sbekopog v ag y m ásik készüléken jelez.

#### **Készüléktípu sok beállítása**

Hozzárendelhet m inden v onalhoz eg y készüléktípu st (pl. fax , üzenetrö g zítõ ), íg y a BeeTel Hom e 100 m inden készüléktípu st korrektül tu d kezelni. Ezen a m ódon biztosíthatja pl. hog y eg y fax átv itele nem szakad m eg eg y bekopog ó hang tól.

- 口 Em elje fel a kézibeszélõ t. A konfig u rációs m ód aktív és eg y speciális belsõ tá rcsahang othall.
- 鄲 Tá rcsázza a készüléktípu s kódját:
	- 10 telefon
	- 11 üzenetrög zítő
	- $\cdot$  12 fax
	- $\cdot$  13 m odem ,
	- 14 kom biná lt készülék.
- 甲 Írja be a v onal belsõ hív ószám át (11 v ag  $\sqrt{12}$ ).
- Nyom ja m eg a kettõske-Ħ reszt q om bot és várjon a pozitív nyu g tázó hang ra.

 $\overline{a}$ Teg ye le a kézibeszélõt. Járjon el ug yaníg y a m á sik csatlakozásnál is.

**Meg jeg yzés:** eg yszerre csak eg y pont lehet "üzenetrögzítő". Ha egy másik pontot "üzenetrö g zítõnek" konfig u rá l (11-es kód), akkor az elõ zõ "telefon"-ra állítódik (10-es kód).

## **Külsõ jog osu ltság beállítása**

M inden pontot 5 hozzá férési szint kö zül állíthat be. Ha a felhaszná ló olyan külsõ szám ot tá rcsáz am elyhez nincs jog osu ltság a, fog lalt jelzést kap. A v észhív ószám ok (lásd: 3 7. oldal) m indig hív hatók.

Köv esse ug yanezt az eljárást m inden két pontra.

- $\uparrow$ Em elje fel a kézibeszélõ t. A konfig u rációs m ód aktív és eg y speciális belsõ tá rcsahang othall.
- **W** Tárcsázza a külső vonal hozzáféré shez a kódot:
- **||■** A dja m eg a pont belsõ telefonszám át (11 v ag y  $12$ ).
- Nyom ja m eg a kettõskereszt g om bot és v á rjon a pozitív nyu g tázó hang ra.

```
Teg ye le a kézibeszélőt.
```
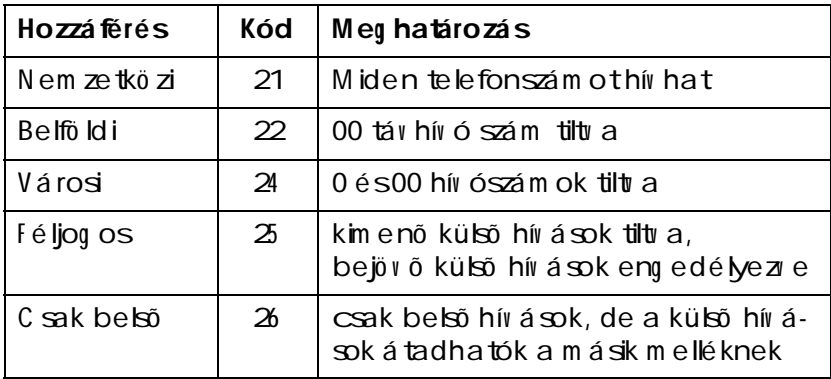

#### **V é szhív ószám ok**

Három v észhív ószám tárolásá ra v an lehetõség . Ezek nem füg g enek a külsõ jog osu ltság tól, és m ind a két m ellékrõ l tá rcsázhatók.

#### **V észhív ószám ok tárolása**

- 囗 Em elje fel a kézibeszélõt. A konfig u rációsm ód aktív és eg y speciális belsõ tá rcsahang ot hall.
- Tárcsázza a 62-t. 6  $\overline{2}$
- **||Ⅲ|| Adja meg a tárolóhely** sorszámát (01, 02 v agy 03 ) és
- nyom ja m eg a csillag  $\star$ g om bot.
- Írja be a v észhív ószám ot  $(m \, \text{a} \, \text{i} \, \text{m} \, \text{u} \, \text{m} \, 24 \, \text{jeq } \sqrt{u}$ ), és
- nyom ja m eg a kettõskereszt g om bot.
- $\blacktriangle$  Teg ye le a kézibeszélőt Ism ételje ezt az eljárást m inden v észhív ószá m ra. V eg ye fig yelem be a 29 . oldalon leírtakat "Speciá lis beállítások/szolg áltatások".

#### **V é szhív ószám ok törlése**

 $\uparrow$ Em elje fel a kézibeszélõ t. A konfig u rációs m ód aktív és eg y speciális belsõ tá rcsahang othall.

Tá rcsázza a 63 -at. 6

 $3<sup>2</sup>$ 

5

- 闡 A dja m eg a tö rö lni kív ánt tárolóhely sorszámá t (01, 02v ag y03) és
- nyom ja m eg a kettõske- $\pm$ reszt g om bot.
- $\blacktriangleright$  Teg ye le a kézibeszélőt.

## **Telefonszám prog ram ozása a kijelzéshez**

Beállíthatja, hog y m elyik szám jelenjen m eg a hív ott félnél. Ha nem prog ram ozza ezt be, akkor a készülék az első prog ram ozott szám ot fog ja kiküldeni (lásd: "Hív ás hozzá rendelés" a 3 2. oldalon).

 $\sim$ Em elje fel a kézibeszélõ t. A konfig u rációs m ód aktív és eg y speciális belsõ tá rcsahang othall.

Tá rcsázza az 05 2-es kódot.  $\circ$ 

 $\overline{2}$ A dja m eg a kijelezni kív ánt hívószám kódját (lásd: "Telefonszá m ok tárolása"

a 3 1. oldalon).

- Írja be a belsõ hív ószám ot  $(11)$  ag  $\vee$  12).
- Nyom ja m eg a kettõskereszt g om bot és v árjon a pozitív nyu g tázó hang ra.
- $\frac{1}{2}$ Teg ye le a kézibeszélõt.

# **Állandó név telen hív ás (hív ószám azonosítás tiltása, C LIR)**

Ha ig ényelte a C LIR szolg á ltatást a szolg áltatótól, akkor m eg g átolhatja a hív ószá m a m eg jelenését a hív ott külsõ félnél.

## **C LIR bekapcsolása**

- $\uparrow$ Em elje fel a kézibeszélõt. A konfig u rációsm ód aktív és eg y speciális belsõ tá rcsahang ot hall.
- $\mathbf{3}$  $\overline{0}$

Tárcsázza a 3 0-at.

- 翢 Írja be a belsõ telefonszá m ot (11 v ag y 12).
- EI. Nyom ja m eg a kettõskereszt g om bot és v árjon a pozitív nyu g tázó hang ra.
- $\star$ Teg ye le a kézibeszélõt.

## **C LIR kikapcsolása**

Kikapcsolhatja a C LIR-t m indkét pontra eg yszerre:

- $\mathbb{R}$ Em elje fel a kézibeszélõ t. A konfig u rációs m ód aktív és eg y speciális belsõ tá rcsahang othall.
- $\mathbf{3}$ Tá rcsázza a 3 1-et.
- т
- $\blacksquare$ Nyom ja m eg a kettõskereszt q om bot és várjon a pozitív nyu g tázó hang ra.
- $\overline{a}$ Teg ye le a kézibeszélõt. A hív ószám a ezu tán m eg fog jelenni a hív ott félnél.

# **Hív ásdíj 1 idõeg ység re**

 $\Delta$ Em elje fel a kézibeszélõ t. A konfig u rációs m ód aktív és eg y speciális belsõ tá rcsahang othall.

Tá rcsázza a 8 2-t.  $\bf{8}$ 

 $\overline{2}$ 

- 圈 Írja be a 4 szám jeg yet. Ha szükség es, teg yen nu llá kat az elejére.
- $\pm$ Nyom ja m eg a kettõskereszt g om bot és v á rjon a pozitív nyu g tázó hang ra.

 $\overline{v}$ Teg ye le a kézibeszélõt.

## **D íjszám láló tö rlése**

Em elje fel a kézibeszélõt. ふ A konfig u rációsm ód aktív és eg y speciális belsõ tá rcsahang ot hall.

Tárcsázza a 9 06 -ot.

 $\overline{9}$  $\overline{\mathbf{0}}$ 6

Ħ Nyom ja m eg a kettõskereszt g om bot és v árjon a pozitív nyu g tázó hang ra.

 $\star$ Teg ye le a kézibeszélõt.

# **D íj határ beállítása**

M indkét m ellékhez hozzárendelhetõ eg y díjhatár (díj szám la) és a finkció ki/be kapcsolható. Ha ezt a határt tú llépi, nem kezdem ényezhet tö bb külső hívást erről a m ellékről (fog lalt jelzés). A  $\nu$  észhív ószám ok tov ábbra is hív hatók. A határérték 4 -jeg yû szá m ként írandó be.

 $\rightarrow$ Em elje fel a kézibeszélõt. A konfig u rációsm ód aktív és eg y speciális belsõ tá rcsahang ot hall.

Tárcsázza a 4 4 -et.

圃 A dja m eg a belsõ hív ószá m ot (11 v ag y 12), am elyhez a hatá rt kív ánja

- $\ast$ rendelni, és nyom ja m eg a csillag g om bot.
- ₩ Írja be a határértéket (4 szám jeg y: 2 szám jeg y " $DM"$ ,  $2$  szám jeg  $V'$ Pf", pl.: "105 0" az 10.5 0 D M ).
- Ħ Nyom ja m eg a kettõskereszt q om bot és várjon a pozitív nyu g tázó hang ra.
- $\overline{a}$ Teg ye le a kézibeszélõt.

## **D íjhatár ki/bekapcsolása**

- $\uparrow$ Em elje fel a kézibeszélõ t. A konfig u rációs m ód aktív és eg y speciális belsõ tá rcsahang othall.
- Tá rcsázza a 4 2-t a  $4 -$
- $\overline{2}$ bekapcsoláshoz v ag y

 $3$ 

a 43-ata kikapcsoláshoz.

A dja m eg a belsõ hív ószá m ot (11 v ag y 12).

- Nyom ja m eg a kettõske- $\uparrow$ reszt q om bot és várjon a pozitív nyu g tázó hang ra.
- ∽ Teg ye le a kézibeszélõt.

# **A hív ástov ábbkapcsolás kezelése**

Eldö ntheti, hog y a hív ások tov ábbkapcsolása a BeeTel

Hom e 100-ban (alapbeá llítás) v ag y a fõ kö zpontban tö rténjen. Mindkettőnek v an haszna. A fõ kö zpontban tö rténõ átirá nyítást a szolg áltatótól kell kérnie.

A fõ kö zpontban a hív ás továbbkapcsolódik azátirányítás általm eg határozottkészülékre.

A BeeTel Hom e 100-ban történő továbbkapcsolás csö kkenti a hav i díjat, de lefog lalja m indkét B csatornát eg yszerre, v ag yis nem lehetsé g es addig külsõ hív ás, am íg az átirányított hív ás tart.

# **Hív ástov ábbkapcsolás a fõközpontban**

- $\uparrow$ Em elje fel a kézibeszélõt. A konfig u rációsm ód aktív és eg y speciális belsõ tá rcsahang ot hall. Tárcsázza a 71-et.
- $\mathbf{7}$ 1 Ħ

Nyom ja m eg a kettõskereszt g om bot és v árjon a pozitív nyu g tázó hang ra.

 $\lambda$ Teg ye le a kézibeszélõt.

**Hív ástov ábbkapcsolás aktiv álása a BeeTel Hom e 100 ban**

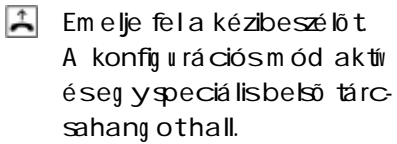

7  $\overline{\bullet}$  Tá rcsázza a 70-et.

 $\uparrow$ Nyom ja m eg a kettõskereszt q om bot és várjon a pozitív nyu g tázó hang ra.  $\blacktriangleright$  Teg ye le a kézibeszélőt.

**M inden hív ástov ábbkapcsolási beállítás tö rlése**

Törölheti az összes átirányítást a köv etkező képpen:

 $\overline{1}$ Em elje fel a kézibeszélõ t. A konfig u rációs m ód aktív és eg y speciális belsõ tá rcsahang othall.

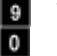

Tá rcsázza a 9 08 -at.

 $\overline{\mathbf{8}}$ 

 $\pm$ Nyom ja m eg a kettõske-

- reszt g om bot és v á rjon a pozitív nyu g tázó hang ra.
- $\stackrel{*}{\blacktriangleright}$ Teg ye le a kézibeszélõt.

**Rosszakaratú hív ás azonosítása (M C ID)**

A z "M C ID " ISDN szolg áltatást a

szolg á ltatótól kell m eg rendelni és külö n díjjal jár. Ha a szolg á ltatás aktív, bármikor használhat egyeljárásta rosszakaratú hív ó számának azonosítására. Ha szükséges automatikus a is á $\Box$ hatja a szolgáltatást, ekkor m inden bejövő hívás száma rög zített lesza kö zpontban.

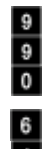

Em elje fel a kézibeszélõt. A konfig u rációsm ód aktív és eg y speciális belsõ tá rcsahang ot hall. Tárcsázza a 9 9 0-et.

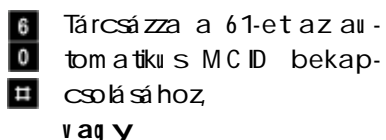

a 60-ata kikapcsoláshoz.

 $\star$ 

Nyom ja m eg a kettõskereszt g om bot és v árjon a pozitív nyu g tázó hang ra. Teg ye le a kézibeszélõt.

# **EC T hív ásátadás a fõközpontban**

A z ISDN EC T szolg áltatás a kö zpontban lehetség es, ki- v ag y bekapcsolhatja am ikor szükség es.

Em elje fel a kézibeszélõt. A konfig u rációs m ód aktív és eg y speciális belsõ tá rcsahang othall.  $9$ Tá rcsázza a 9 9 0-et.  $\frac{1}{\pi}$ 7 Tá rcsázza a 71-et az EC T 1 bekapcsolásához,

**v ag y**

7  $\overline{\mathbf{o}}$  a 70-eta kikapcsoláshoz.

其 Nyom ja m eg a kettõskereszt g om bot és v á rjon a pozitív nyu g tázó hang ra. ∽ Teg ye le a kézibeszélõt.

# **EC T hív ásátadás a PBX - ben**

Ha a BeeTel Hom e 100 eg y saját kö zpont mögö tt m ûköd ik, akkor nézze m eg az erre v onatkozó leírásban, hog y az "EC T hív ás átadás" tá m og atott-e. Ha ig en, akkor ki- és bekapcsolhatja am ikor szükség es:

 $\uparrow$ Em elje fel a kézibeszélõ t. A konfig u rációs m ód aktív és eg y speciális belsõ tá rcsahang othall.

 $9<sub>1</sub>$  $\overline{9}$ 

 $\overline{0}$ 

Tá rcsázza a 9 9 0-et.

 $\mathbf{8}$ П.

Tárcsázza a 8 1-et az EC T bekapcsolásához,

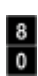

a 80-ata kikapcsoláshoz.

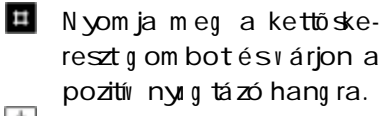

 $\begin{array}{|c|c|c|}\n\hline\n\end{array}$  Teg ye le a kézibeszélőt.

**v ag y**

## **Rendszeradatok alapállapotba állítása**

Kikapcsolhatja v agy törölheti az ö sszes aktiv ált szolg á ltatást és v isszaá llíthatja az ö sszes alapbeállítást (g yári beállítá sok). A PIN isv isszaáll "0000"-ra:

- Em elje fel a kézibeszélőt. A konfig u rációsm ód aktív és eg y speciális belsõ tá rcsahang ot hall.
- $\overline{9}$  $\overline{\bullet}$  $\overline{\bullet}$
- Tárcsázza a 9 00-at.

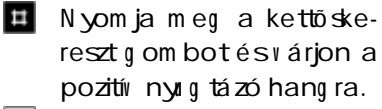

 $\uparrow$  Teg ye le a kézibeszélőt.

# **A datkommu nikáció**

A szállított kommunikációs program lehetővé teszi, hog y használhassa a következő ISDN szolg á ltatásokat a szám ítóg é pén: adatát itel, fax és em ail küldés és fog adás  $(6, 3, 6, 6, 4)$ , m ailbox kapcsolatok, üzenetrö g zítõ és internet alkalm azá sok.

#### **Rendszer kö v etelm ények**

A prog ram telepítéséhez a kö v etkezõ k szükség esek:

- $\cdot$  BM-kom patibilispc;
- Pentium II processzor 200 MHz v ag y m ag asabb frekv enciájú órajellel;
- $\cdot$  m inimum 3 2M byte m em ória;
- Microsoft Windows  $95/98/$  $Me/Mt$  4/2000 (az  $USB$  interface-t csak a W indow s 9 8 /  $Me/2000$  tám og atja);
- C D -ROM m eg hajtó.

**F ontos:** m inden létezõ CA PI m eg hajtót, am i eg y elõ zõ leg haszná lt ISDN kártyához tartozik el kell táv olítani m ielõtt a Bee-Tel Hom e 100 m eg hajtóját telepítené. Nézze m eg a "C leanreg .ex e" prog ram leírá sát is.

#### **Pc prog ram alkotórészek**

A pc prog ram szá m os alkotórészbõ l á ll, ezek a szá llított C D -n találhatók.

#### **BeeTel Hom e 100 prog ram**

Ez a kö v etkezõ szolg áltatásokat és interface-eket biztosítja:

- C om m on ISDN A pplication Prog ram m ing Inteface (C A PI) Ezt a szabv ányosított interface-t használják a prog ram ok az adatát iteli finkciók eléréséhez.
- Telephony A pplication Prog ram m er's Interface (TA PI) A BeeTel Hom e 100-hoz csatlakozó telefonokról lehetség es a táv v ezérlés ezen a szabi ányosított interface-en keresztül.
- C A PI port m eg hajtók Ezeketa m eg hajtókata "Telefonos há lózat" M icrosoft W indow s prog ram használja. A telefonos há lózat teszi lehetővé a felhasználó számára, hog y hozzá férjen az internethez bárm ilyen a szolg á ltatótól kapott eg yéb prog ram elõzetes telepítése nélkül. A v á llalati hálózatba betá rcsázáshoz is ez szükség es példáu l.

• PBX konfig u rálás

A prog ram haszná latáv al kényelm esen és kö nnyen konfig u rá lhatja pc-jérõ l a BeeTel Hom e 100-at kív ánsá g ának m eg felelõen.

- Rendszer prog ram frissítés (F lashLoad) lehetõvé teszi a BeeTel Hom e 100 á ltal használt prog ram frissítését v alahányszor a fejlesztés során ú jabb szolg áltatások jelennek m eg .
- C A PI állapotkijelzés Gyorsáttekintéstad azadatkapcsolatról és lehető vé teszi a C A PI interface-re v onatkozó nag yszámú param éter konfig u rá lását. A prog ram ot a W indow stálcán találja.
- **• D iSC ON prog ram**

Az internet szolgáltatónkhoz a D iSC ON -hoz v aló hozzáfé rés beállításához használhatja a D iSC ON program ot. Ezt az alkalm azást a C D -n találja. A zakt álistarifákatés eg yéb részleteket a **www .discon.net**-en.

#### **• RV S- COM Lite**

Az ebben a csom ag ban lev õ prog ram a C A PI interface használatár al megoldást nyú jt az ö sszes szokásos adatát iteligénye.

**• C leanreg .ex e**

A prog ram tö rli az elõzõ C A PI telepítés m aradékait. A z u ninstall u tán kell fi ttatni.

# **M eg hajtó prog ram CA PI/ TA PI- v al**

A CA PI v ag y TA PI szabv ányosított prog ram interface-ek, am elyek lehetõ v é teszik az adat és telefonos prog ram oknak az eg yszerű hozzáférést az ISDN fu nkciókhoz (a TA PI a m odem ekhez/analóg v onalakhoz is). A BeeTel Hom e 100 adatm odu ljához szükség es m eg hajtók v ezérlik a kom m u nikációs m ûv eleteket és az adatátv itelt. M ielõtt telepíteni tu dná az RVSCOM kom m u nikációs prog ram ot, telepítenie kell a m eg hajtó prog ram ot a C A PI 2.0-v al és TA PI-v al (lásd: "Prog ram telepítés" a 45. oldalon).

#### **RV S- C OM Lite ISDN prog ram**

 $A z R V SCOM$  Lite prog ram  $CS$ m ag lehetővé teszi az összes ISDN szolg á ltatás kö nnyû haszná latát a pc-n. A z R V SC OM Lite a következő modu lokat tartalm azza:

- **• RV S TransferMaster** kíná l eg y filekezelõt, am ellyel a fileokat tu dja tov ábbítani g yorsan és biztonság osan példáu l a külsõ m u nkatá rsaknak.
- **• RV S F ax** seg ítség év el kö zv etlenül a szö v eg szerkesztõbõ l küldhet fax okat és fog adhat is.
- **RV STelephone** szolg áltateg y ISDN telefont üzenetrö g zítõ vela pcszámára. Ehhez szükség es eg y du plex hang kártya éseg ym ikrofon v ag y fejhallg ató.
- **• RV S Term inal** átalakítja a pct az ISDN m ailbox okhoz szükség eskészülékké.
- **•** A tö bbi alkalm azás szám ára rendelkezésre áll eg y szim u lált analóg m odem **v irtuális COM** portseg ítség év el.  $E$ z lehetõ $\nu$  é teszi az adatát $\nu$  itelt olyan készülékekre, am elyeknek nincs ISDN v onalu k.

# **Telepítés sorrendje**

Telepítse a C D -rõ l a prog ram okata köv etkező sorrend szerint:

- **•** BeeTel Hom e 100 prog ram
- **•** D iSC ON-prog ram
- RVSC OM Lite prog ram

# **Telepítési útm u tató a CD- n**

Tanu lmányozza az u tasításokat a 45. oldalon a "Program telepítés"-ben.

A telepítési ú tm u tató au tom atiku san elindu l am ikor behelyezi C D -t. Kézzel is elindíthatja ha a W indow slntézőben kiválasztja a CD-m eg hajtótéskettőtkattinta SETTI PFXF-re

Ha nem akarja a prog ram ö sszes alkotórészét telepíteni, v álassza a "U ser-defined installation"-t. Ez lehetõ v é teszi, hog y a szükség es részeket kiv álassza. A zu tán kattintson a "Run Installation"-ra a kiv álasztott részek telepítéséhez.

# **Prog ram telepítés**

1. M ielõtt telepítené a BeeTel Hom e 100 prog ram ot, kapcsolia be a gépetés fittassa a W indow st. Szintén leg yen kéznél a W indow s telepítõ C D -je, m ert szükség lesz rá a telepítési eljárás alatt. **G yõzõdjö n m eg róla, hog y az elõzõ ISDN telepítést eltáv olította a pc-rõl m ielõtt elindítaná az új prog ram telepítését. N em lehet ideg en C A PI m eg hajtó telepítv e, m ert összefér-**

#### **hetetlenség hez v ezethet.**

A telepítõ C D -n található "C leanreg .ex e" prog ram ot is használja. Ez a prog ram eltáv olítja az elõzõ telepítés m aradv ányait.

2. C satlakoztassa a pc-t a Bee-Tel Hom e 100-hoz v alam elyik szállított kábellel. A z ú jonnan csatlakoztatott készüléket au tom atiku san felism eri ha U SB-n tö rtént W indow s 9 8 / Me/2000 alatt. A következő au tom atiku s készülékazonosítás nem használható a V .24 interface-es csatlakozásokhoz.

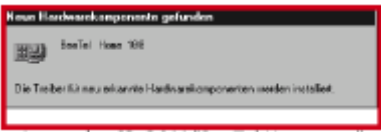

3 . Helyezze be a "BeeTel Hom e 100" C D -t a pc m eg hajtójá ba. A rendszer telepíti a szükség esm eg hajtókat.

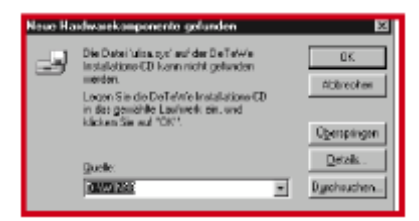

Ha a rendszer nem talá lja a m eg hajtót, kattintson a "brow se" g om bra és válassza kia m eg felelő útonalat. Nyissa m eg a "BeeTel Hom e 100" kö nyv tá rat és kattintson du plán a "Setup.exe"-re.

4. Ez fu ttatja a telepítõ prog ra-

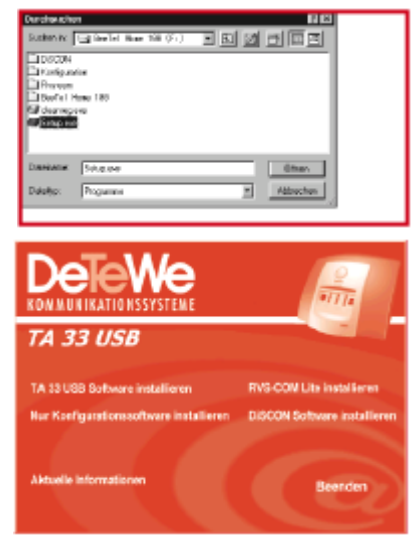

#### m ot.

- 5. A színezett sorra v aló kattintással elindu l a hozzá tartozó telepítõ prog ram .
	- **• BeeTel Hom e 100 prog ram** telepítése. Konfig u rációs prog ram telepítése, C A PI, TA PI, C A PI Port és C A PI C ontrol
	- **C sak a konfig u rációs prog ram telepítése**. Konfig u rációs prog ram telepítése kieg észítõ k **nélkül**; eg y m á r

létezõ CA PI m eg hajtó használatához v ag y ha a BeeTel Hom e 100 alap prog ram ozását szeretné m ás adat alkalm azások nélkül.

• **D iSCON prog ram telepítése**

"D eTeW e and Friends" internet hozzá férés telepíté se.

- **RV S- COM Lite telepítése** A z R V SC OM Lite prog ram telepítése szám os fu nkcióv al. A kódot m eg találja a CD borítón.
- 6 . Já rjon el óv atosan a BeeTel Hom e 100 prog ram **v ag y** a csak konfig u ráló prog ram telepítésekor. Kö v esse a telepítõprog ram u tasításait. Tov ábbi inform á ciókat talá l telepítés kö zben a képernyõn m eg jelenõ ablakokban.

A telepítés befejezése u tán fig yelm eztetést kap a W indow sú jraindítására.

**Meg jeg yzés:** ha a telepítõ prog ram fig yelm ezteti hog y ú jabb file-okat talált, ne eng edje felülírni.

A m ikor a szám ítóg ép ú jraindu lt, a prog ram telepítõ ablak ism ét m eg jelenik. M ost telepíthet m á sik program ot v ag y kiléphet a W indow sból ha a "C lose"-ra kattint.

# **A BeeTel Hom e 100 konfig u rálása pc- rõl**

Ha a konfig u rá lás éppen folyam atban v an eg y telefonról, és kö zben m eg próbá lia pc-rõ l, eg v fig yelm eztetés jelenik m eg a képernyõn. Ha a telefonos konfig u rálás m eg kezdésekor m á r pc-rõ l folyam atban v an, akkor fog lalt je lzést kap.

A fenná lló telefonos m ûv elet nem ütkö zik a konfig u rálással. A z ú j beállítások csak akkor lépnek életbe, ha befejezte a konfig u rációs adatok ex portját a rendszerbe.

## **"Setu p" prog ram fu ttatása a "BeeTel Hom e 100" prog ram csoportból**

A konfig u rációs prog ram hoz hozzáférés csak a PIN -nel lehetség es. A PIN szállításkor "0000".

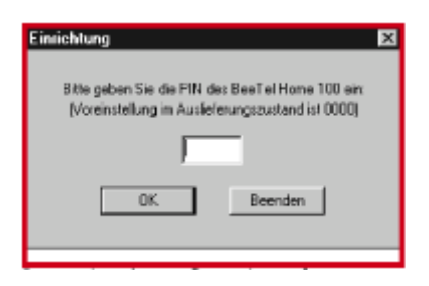

A konfig u rációs prog ram fu ttatásá v al elv ég ezheti a BeeTel Hom e 100 széleskö rû beá llítá -  $\leq t$ 

Válassza ki a képernyőn látható m enübõ l a kív ánt ku lcsszót.

Meg jeg yzés ablakok jelennek m eg a "C onfig u ration", "Ex ternal ISD N ", "C all assig nm ent" és "Internal su bscriber" m enükhö z. A bejeg yzésekhez tartozó opciókat v ag y beállításokat a "Telephone nu m bers", "Incom ing ", "Setting s", "C all div ersion", "C entral data", "Em erg ency telephone nu m bers" és "C all charg es" m enükhö z alább találja.

# **A m enü elem ei**

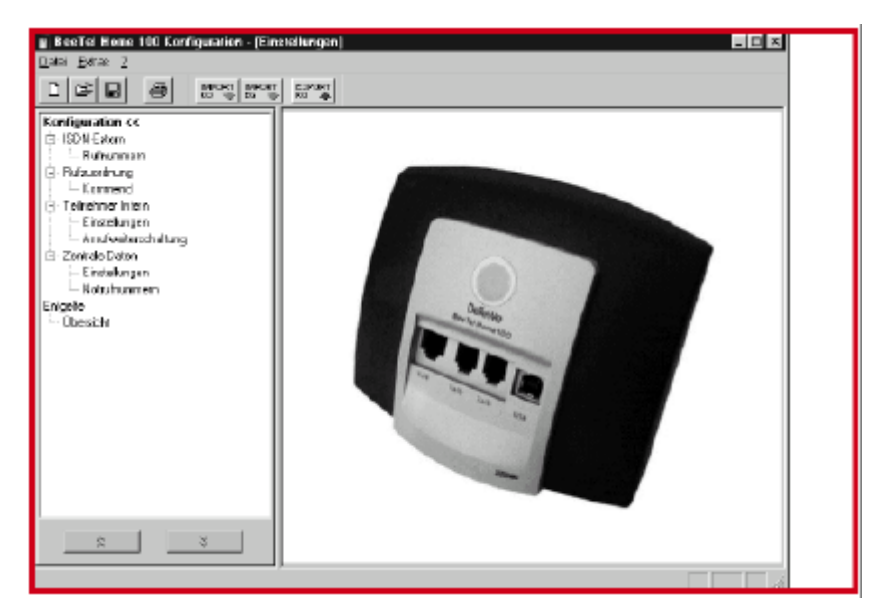

#### **• F ile m enü**

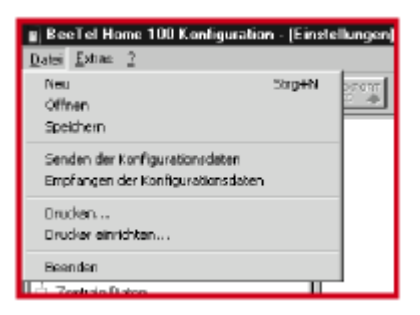

**N ew :** ú j konfig u rációs file elõállítása g yári beállításokkal. A m erev lem ezre m entett konfig u ráció felülíródik.

**Open:** m eg nyitja a leg u tóbb m erev lem ezre m entett konfi-

#### g u rációt.

**Save:** elm enti az aktu á liskonfig u rációs file-t a m erev lem ezre.

**Ex port config u ration data:** tov ábbítja az aktu á liskonfigu rációs file-t a csatlakoztatott készülékhez (lásd m ég : "EX - PORTKO" g om bot).

**Im port config u ration data:** beol assa a konfigurációt a csatlakoztatott készülékrõ l (lásd még : "IM PORTKO" g om bot).

**Print**: kinyom tatja az aktu ális konfig u rációt.

**Printer setting s:** m eg nyitja a nyom tató beállítások m enüt. **C lose:** bezá rja a konfig u rációs prog ram ot.

**• Tools m enü**

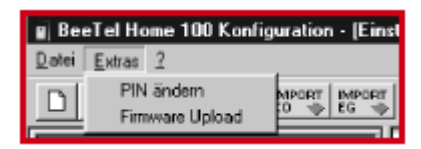

**C** hang e PIN: itt v á ltoztathatja m eg a PIN -t.

**F irm w are U pload:** ez a m enüpont teszi lehetővé a BeeTel Hom e 100 rendszer softw are-ének frissítését. Ennek részleteit a 5 9 . oldaltól kezdõdõen találja m eg .

**• A bou t m enü**

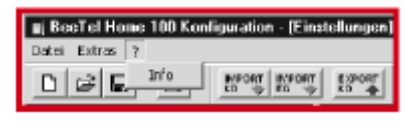

**A bou t:** a csatlakoztatott készülék prog ram státu sza.

# **• Szerszám készlet (g om bok)**

Ú j konfig u rációs file-t á llít elõ a g yá ri beállítá sokkal. Ez a m erev lem ezen a korábbi m entést felülírja.

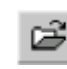

Meg nyitja a leg u tóbb m entett konfig u rációs file-t.

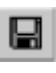

Elm enti az aktu ális konfig u rációs file-t a m erev lem ezre.

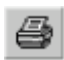

Kinyom tatja az aktu ális konfig u rációsfile-t.

**MPORT** 

Beol assa a konfigurációt a csatlakoztatott készülékrõ l.

**IMPORT** EG - V

Beoli assa a hír ásdíjak részletezését a csatlakoztatott készülékrõ l.

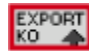

Tov ábbítja az aktu ális konfig u rációs file-t a csatlakoztatott készülékre.

# **Telefonszám ok**

Írja be a szolg á ltatótól kapott telefonszám okat a kö rzetszá m ok nélkül.

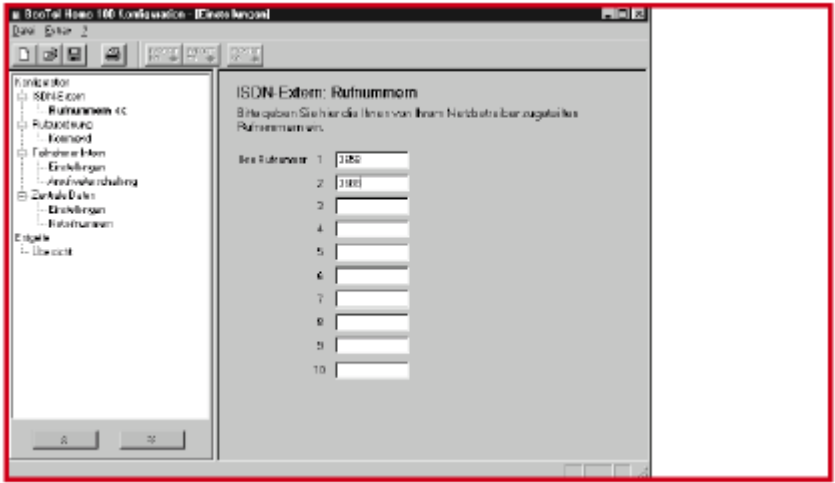

## **Hív áshozzárendelés**

Rendeljen hozzá egy vagy tö bb telefonszám ot (M SN) a csatlakoztatott készülékekhez. Az adott hívószámra (MSN) érkezõ hív ás a hozzárendelt készülékre fog érkezni.

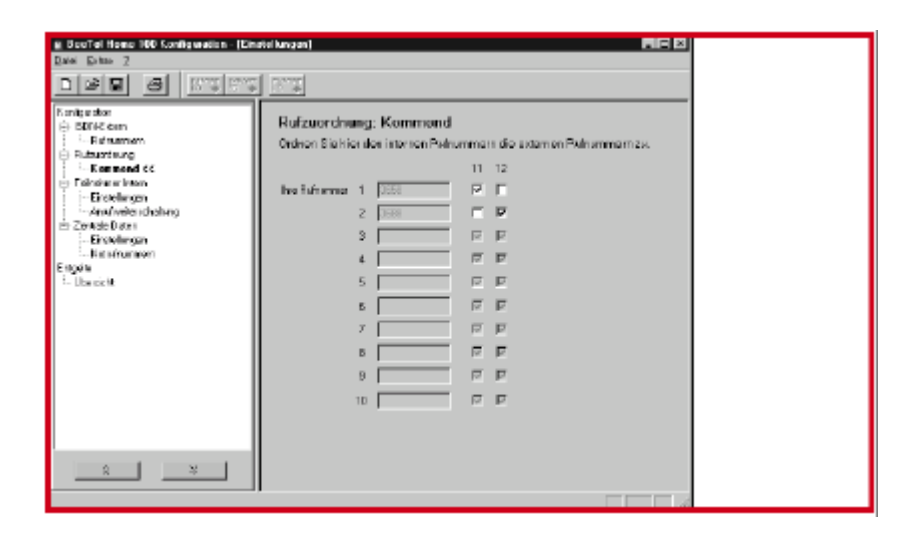

## **Beállítások**

#### **Hív ási jog osu ltság ok**

Minden csatlakoztatott készülék hív ási jog osu ltsá g ának m eg határozása.

hetség esek. A bejöv ő hívások-ra nincskorlátozás.

**International:** a kim enõ és bejöv ő hív ásokra nincskorlátozás.

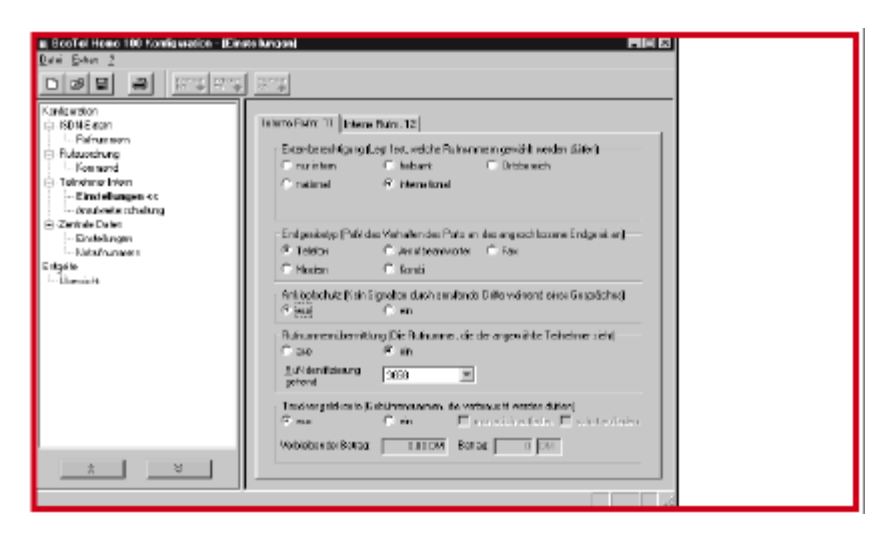

**Internal only:** külső hív ások nem kezdem ényezhetõ k és nem fog adhatók.

**Ou tside restricted:** külsõ hív á sok nem kezdem ényezhetők errõ l a készülé krõ l. A bejö v õ hív á sokra nincskorlátozás. **Reg ional:** a "0"-v al kezdõdõ belfö ldi hív ások nem lehetségesek. A bejövő hívásokra nincskorlátozás. **National:** a "00"-v al kezdõdõ

nem zetkö zi hív ások nem le-

#### **Készülék típu s**

Hatá rozza m eg a csatlakoztatott készülék típu sát m inden v onalra, ezzel au tom atiku san eléne a port optimális beállítását (pl. bekopog ás tiltás bekapcsolása fax készülék számá ra az átv iteli hibák m eg elõzésére). **M eg jeg yzés:** eg yszerre csak eg y

port állítható "üzenetrö g zítõ"-re.

#### **Bekopog ásv édelem**

Döntse el, hog ya folyam atban lev õ hív ás alatt érkezõ ú jabb hív ás jelezzen-e eg y speciális hang g alv ag yne.

#### **Hív ószám kijelzés**

A telefonszá m ai kö zül (M SN ) válasszon ki egyet amely tov ábbítódik a készülé krõ l a hív ott félhez kim enõ hív á soknál.

#### **D íjszám láló**

Ha a v onal lehetõvé teszi a hív ásdíjakhoz hozzáju tást (ha kérdéses konzultáljon a szolg á ltatóv al), használhatja a díjszám lálót eg y küszö b m eg határozásához, am elynek tú llé pése esetén az adott készülékrõ l tov ábbi kim enõ hívások nem kezdem ényezhetõ k.

## **Hív ásátirányítás**

**M eg jeg yzés:** á llítsa be a hív ás tov ábbítás típu sát ("fõ kö zpont" v ag y "rendszer") a "C entral data" m enü használatával (lásd a következõ fejezet).

**A beállítástól füg g õen a kö v etkezõ oldalakon felsorolt m e-** **nükbõl v alam elyik fog m eg jelenni.**

#### **Hív ás átirányítás a rendszerbõl**

Ez a beérkezõ hív ás bárm ely csatlakoztatott készülékre irányítását jelenti.

Ha a hív ás átirányítás külsõ készülékre tö rténik, m indkét Bcsatorna fog lalt az átirányított beszélg etés alatt; ez azt jelenti, hog ya v onal fog lalt. A zátirányított hív ás kültsége azt a vonalat terheli, am elyről az átirányítás tö rtént.

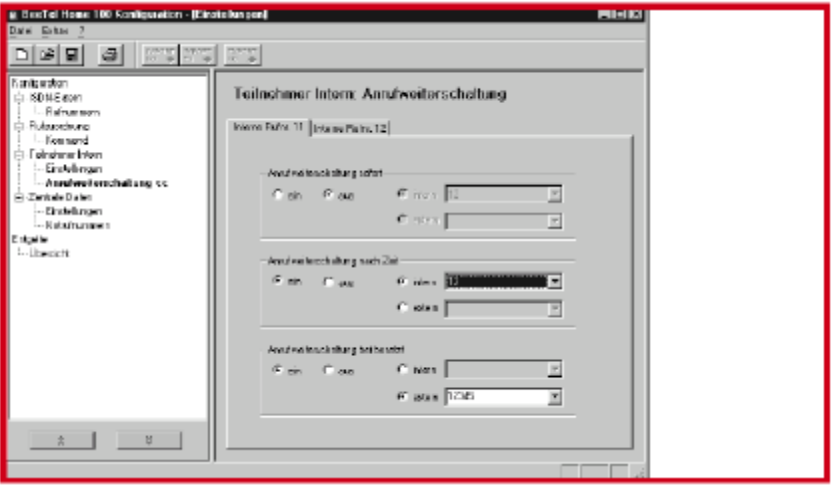

**Hív ás átirányítás a fõközpontról**

A kö zpontról tö rténõ átirányításhoz ism ét határozza m eg az M SN -eket, ahov á a beérkezõ hív ásokat szeretné átirányítani. A rendszerbõ l tö rténõ átirányítással szem ben, itt a v onalak

szabadon m aradnak m ás M SN ek szám ára az átirányított beszélg etés ideje alatt is. Ennek a szolg á ltatásnak eng edélyezettnek kell lennie az Ön v onalán.

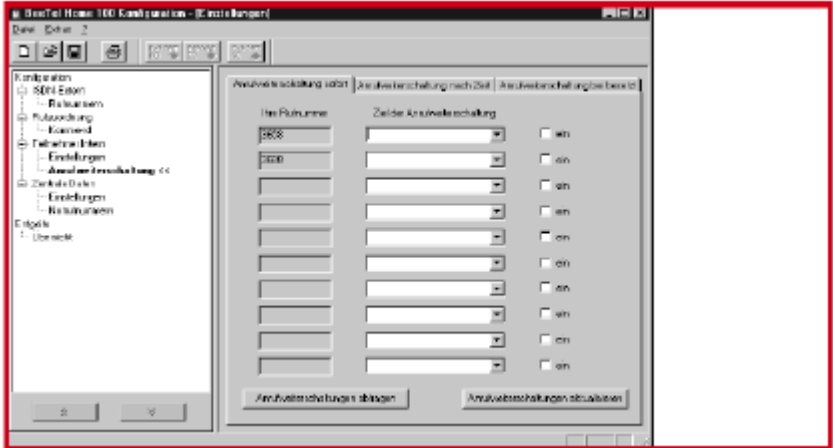

A v á lasztási lehetõség ek u g yanazok m indkét átirányítási eliáráshoz. Válasszon a következõ k kö zül:

**A zonnali átirányítás:** m inden beérkezõ hív ás azonnal átirányítódik a beprog ram ozott célhoz.

**Átirányítás fog laltság esetén:** ha a hív ott v onal fog lalt, m inden beérkező hívásátrányítódik a beprog ram ozott célhoz.

**Átirányítás idõ u tán:** ha a hív ás fog adása nem tö rténik m eg 20 m á sodpercen belül, akkor m eg történik azátirányítás. **Központi adat**

A telefon rendszer beállításait ebben a m enüben kell m eg tenni. Ezek a beállítások m inden készülékre v onatkoznak.

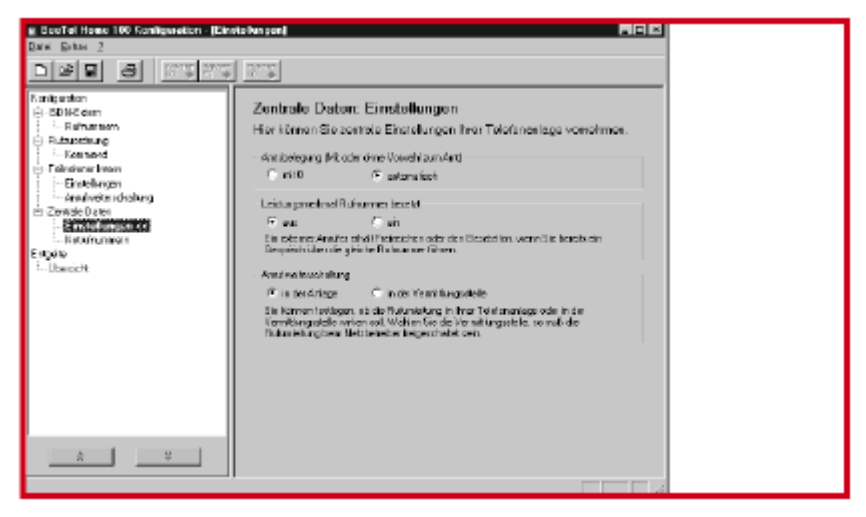

## **V é szhív ószám ok**

soktól füg g etlenül hív hatók (lásd "V észhív ószá m ok" m enüt a 29 . oldalon).

Azide beírt szám ok a korlátozá -

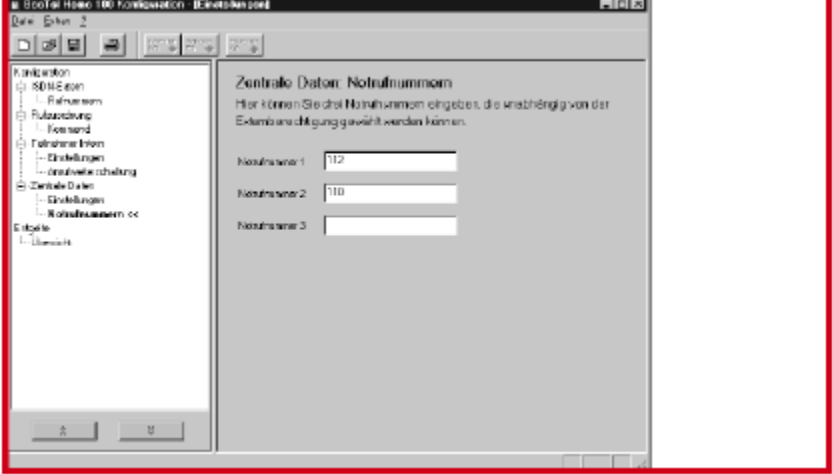

# **D íjak**

Az ablakban láthatók a hív ásdíjak v ag y eg y hív ószám ra/ M SN-re (bal oldal) v ag yeg y

készülékre (jobb oldal). Meg v á ltoztathatja a szorzótésa pénznem et, kiol ashatja a rendszer aktu á lis állapotát v ag y tö rö lheti a szá m lálót.

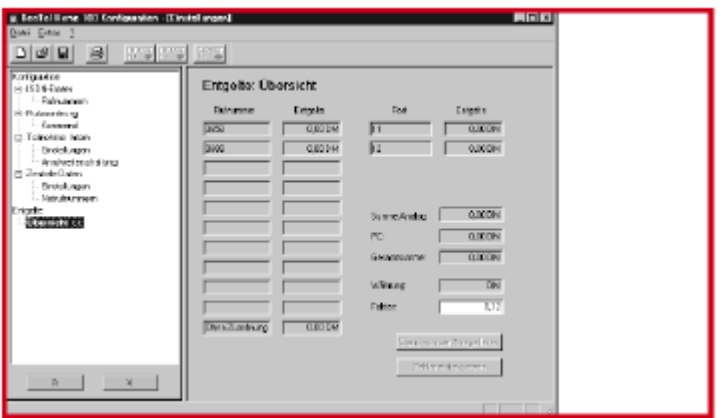

**A prog ram elindítása a W indow s tálcáról**

A W indow s tálca jobb alsó sarkában a LED ikon jelzi m indkét B-csatornát (W indow s 9 8 / Me/2000).

A z ikon színe m u tatja a C A PI interface állapotát.

A színek kö v etkezõt jelentik:

- vörös kikapcsolva
- sárga nincs kapcsolat a készülékkel
- szürke élõ kapcsolat a készülékkel

zö ld - élõ ISDN kapcsolat

Az egér jobb g om bjával kattintás m eg nyit eg y m enüt, am elybõl elindíthatja a következõ prog ram okat v ag y elv é g ezheti a következő beállításokat:

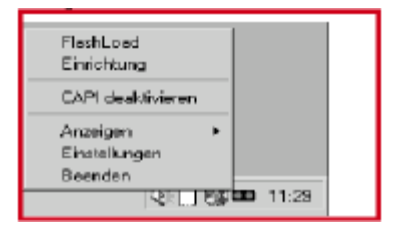

**Setup:** futtatia a BeeTel Home 100 konfig u rációs prog ram ját  $(h \text{ s} d 47. \text{ old})$ .

**Deactiv ate/activ ate C A PI:** a jelenleg i állapottól füg g õen kapcsolja a CAPI-tkiv ag ybe.

**Display** a "compact", "standard" v ag y "ex tended" v á lasztásáv al beállíthatja, hog y m ilyen részletes leg yen az aktív CAPI kapcsolat kijelzése a képernyõn.

**Setting s:** m eg nyitja a CAPI-C ontrol seg ítő prog ram ját, am ellyel a C A PI interface-hez sokféle beállítást eszkö zö lhet (lásd alább).

## **C A PI- C ontrol**

A C api-C ontrol prog ram eg yaránt nyú jt részletes inform á ciókat az élõ kapcsolatról, és v á ltozatos ellenõ rzést és beá llítási lehetõség eket a C A PI interface-hez. Ezt a W indow s au tom atiku san fu ttatja és a tá lcáról felhív ható. M inden fülhö z további részleteket kaphat a "Help"-pel.

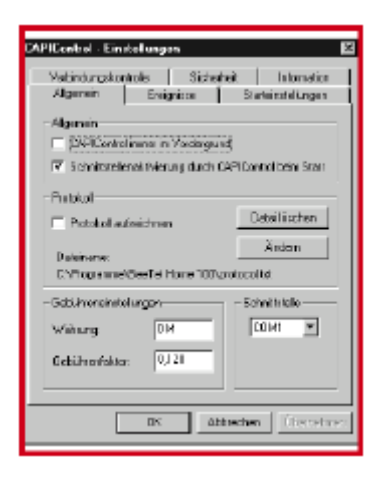

# **F lashLoad (rendszerprog ram frissítés)**

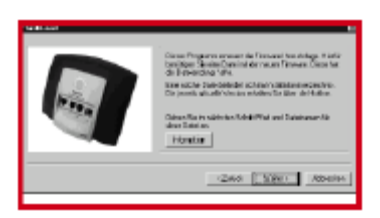

A BeeTel Hom e 100 rendszerprog ram ját frissítheti. Ez szüksé g es lehet példáu l ha ú j szolg á ltatások jelennek m eg . A leg ú jabb v erzióról inform ációkatés letö ltési lehetõség et talál a De-TeW e w ebsite-on.

A letö lthetõ rendszerprog ram m eg szokott kiterjesztése a "\*.efw ". A file nev e u tal a készülékre és a v erziószá m ra.

A hol szükség es, m entse el az ú j rendszerprog ram ot a "BeeTel Home 100" köny tárba, amely m ár tartalm azza a szállításkori rendszerprog ram ot, am elyet a telepítő program másoltát.

A prog ram BeeTel Hom e 100-ba feltö ltése alatt a rendszer nem aktív , am i azt jelenti, hog y a folyam atban lev õ kapcsolatok m eg szakadnak és új kapcsolatok nem hozhatók létre.

A z eg ész prog ram kö rülbelül eg y percig tart, am i u tán a BeeTel Hom e 100 teljesen m ûkö dõképes ism ét. A m eg lév õ konfig u rá cióra nincs hatással ez az eljá rás.

A rendszerprog ram frissítéséhez szükség es prog ram a telepítõ prog ram á ltal létrehozott prog ram csoportban található.

Kattintson rá du plán v ag y használja a W indow s Start m enüt a prog ram fu ttatásához, vag ya CA PI ikon menüjéből hív ja fel (lásd 5 8 . oldal) és kö v esse a képernyõn látható u tasítá sokat.

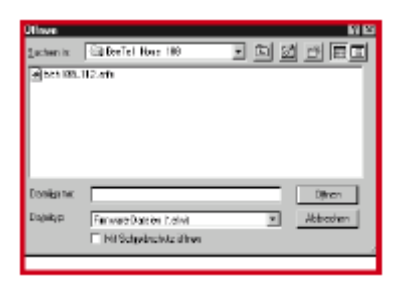

V á lassza ki a feltö lteni kív ánt prog ram ot és nyissa m eg a filet. A prog ram v erzióról tov ábbi inform á ciók jelennek m eg a képernyõn.

A m ikor a F lashLoadert elõszö r haszná lja, a pc-re telepíti a szükség es prog ram részeket.

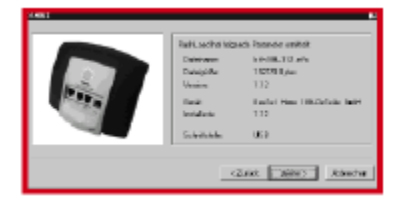

A "Nex t" g om bot nem haszná lhatja am íg az eljárás v ég et nem ér.

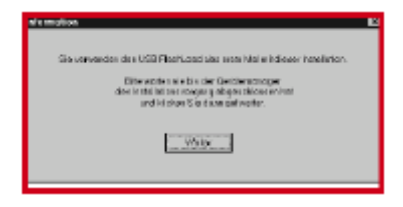

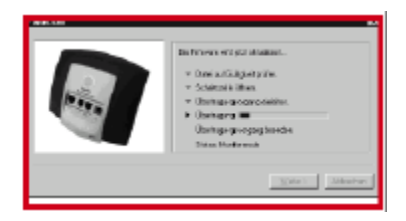

A z állapot ablak folyam atosan inform álja a feltö ltésrõ l. A z adatátv itel befejezõdésekor a prog ram au tom atiku san bezá ródik és a BeeTel Hom e 100 ú jraindu l.

## **RV S-COM Lite**

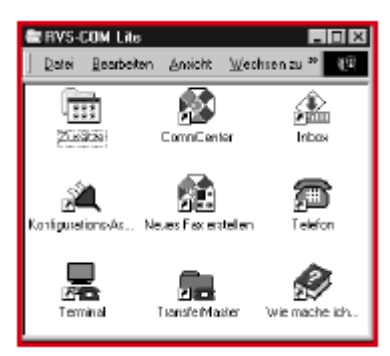

#### **A lap fu nkciók**

Az RVSCOM Lite program lehetõ v é teszi fax , üzenetrö g zítõ és term inálem u láció használatáta pc-n.

A telepítéshez szükség es a C A PI (C om m on ISDN A pplication Prog ram m ing Interface). Ez au -

tom atiku san telepítõdö tt a BeeTel Hom e 100 rendszerprog ram já v al eg yütt.

Az RVSCOM filmkciók csak bekapcsolt szám ítóg éppel m ûkö dnek.

#### **Prog ram részek**

 $A \times RV$  SC OM Lite prog ram  $CS$ m ag g al m inden ISDN szolg á ltatás használatára képesa pcjén. Az RVSC OM lite a következõ m odu lokból á ll:

- 1. **RV S TransferM aster** szolg áltat eg y filekezelõt, am ellyel g yorsan és biztonság osan tu d file-okat tov ábbítani, példáu l külsõ m u nkatársaknak.
- 2. **RV S fax** lehetõ v é teszi fax küldését kö zv etlenül a szö v eg szerkesztõbõl illetv e a fog adást is.
- 3. **RV STelephone** szolgáltat egy ISDN telefont üzenetrõ g zítõ v el. Ehhez szükség es eg y du plex hang kártya ésmikrofon v ag y fejhallg ató.
- 4. **RV S Term inal** átalakítja a pct az ISDN m ailbox okhoz szükség eskészülékké.

5. A tö bbi alkalm azás számá ra rendelkezésre állegyszimulált analóg m odem **v irtu ális COM port** seg ítség év el. Ez lehetõ v é teszi az adatátritelt olyan készülékekre, am elyeknek nincs ISDN v onalu k.

A "C OMM-C enter" au tom atiku san elindul am ikor a pc-t bekapcsolja, és eg y kerek ikonként jelenik m eg a W indow s tálcán. Az ikon színe ad inform á ciót az aktu á lisá llapotról.

Tov ábbi inform ációkat az eg yes prog ram részekről a részletes online RVSCOM helpben keres sen.

# **D iSCON internet hozzáfé rés prog ram**

Ez a prog ram nag yteljesítm ényû internet hozzáférést ad a szem élyi szá m ítóg épen. Tö bbet a telepítő m enüben az "Install D iS-C ON softw are"-re kattintással kaphat.

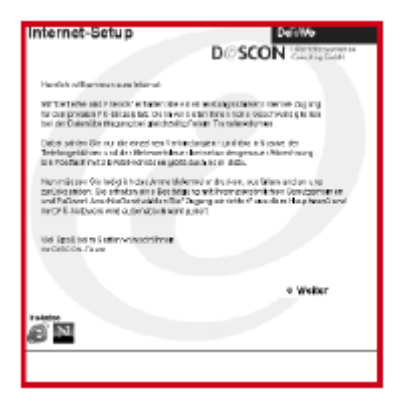

Kinyom tathatja ésa kitö ltött ûrlapotelküldheti a D iSC ON-nak. A m int m eg érkeznek a részletes adatok, au tom atiku san beállíthatja az internet hozzáférést.

A naprakész tarifainform ációkatésegyéb részleteketmeg találja a www .discon.net-en.

# **Internet hozzáfé rés beállítása (W indow s 9 5 /9 8 /M e)**

Ezek az u tasítások feltételezik, hog y a telefonos hálózat m á r telepítre v an a gépén. Ez a norm ál W indow s 9 8 /Me telepítéssel eg yütt m eg tö rté  $nik.$  W indow  $S95$  esetén telepítse a telefonos há lózatot és a TC P/IP protokollt az operációs rendszer C D -jérõ l. Eg y kapcsolat létrehozása a "D eTeW e &

F riends"-zel a kö v etkezõ k szerint tö rténik:

A "Sajátg ép" alatt du pla kattintás a "Telefonos há lózat"-ra. Itt du pla kattintása "Ú j kapcsolat létrehozása"-ra.

A m eg jelenõ dialóg u s ablakba írja be az ú j kapcsolat nev ét (pl. D iSC ON.net). A Modem alatt v á lassza a m eg felelõ PPP m eg hajtót (a BeeTel Hom e 100 hoz ez a "Telekom ISDN PPP (Internet)").

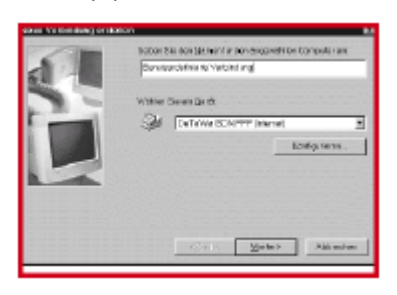

Kattintson a "Tov ább"-ra az elfog adáshoz.

M ost írja be a hív ószám ot a kö v etkezõ m ezõbe. Kattintson a "Tov ább"-ra az elfog adáshoz.

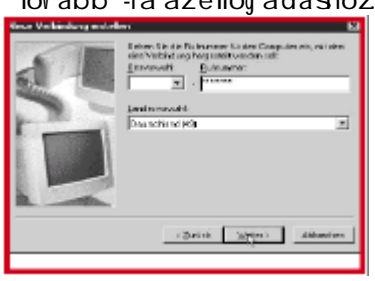

Fejezze be az új kapcsolat létrehozását a "Bezár"-ra kattintással.

M ost szükség es néhány részletes beá llítást elvégezni. Kattintson a jobb eg érg om bbal a m ost készített kapcsolat ikonjára és v á lassza a m enübõ l a "Tu lajdonsá g ok"-at.

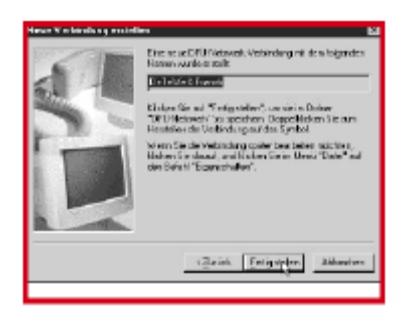

Az új ablakban kattintson a "Kiszolg á ló típu sa" fülre, a "PPP ..."-t kell választani a leg felső leg ö rdülõ dobozból. A z "Eg yéb beállítások" alatti elem eket ki kell kapcsolni. A "Hálózati protokoll" dobozban csak a TC P/IP leg yen aktív . Kattintson a TC P/ IP beállítások felhív ásához.

V á lassza itt a Szerv er á ltal hozzá rendelt IP cím m enüelem et. A szerv er cím ét be kell írni. Ezt a kö v etkezõ m ódon teheti: elõszö r v áltoztassa m eg a

kijelö lt dobozt az "Elsõdleg es  $DNS$ , "Másodlagos DNS", "Elsõdleges WINS" és "Másodlag os W IN S'-re. A z E bod leg es D N S alattírja be a köv etkező szám sort: 212 169 212 2. Hasonlóan a Másodlag os DNS alatt írja be: 212 3 159 33 . Írja be a 0 0 0 0 szám okat m indkét W IN S m ezõbe.

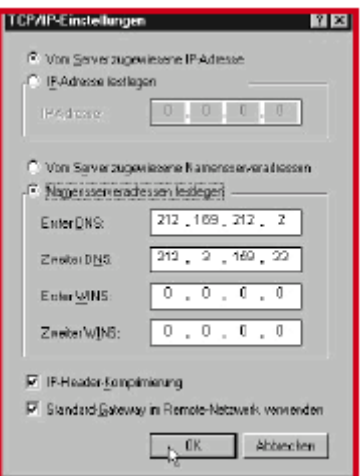

Hag yja jóv á az "OK"-v al.

## **Internet hozzáfé rés beállítása (W indow s NT 4 /2000)**

Ezek az u tasítások feltételezik, hog y m inden szükség es m eg hajtó m ár rajta v an a g épen. Telefonos hálózat (RAS), a TC P/ IP protokoll és a BeeTel Hom e

100 m eg hajtók.

A "D eTeW e & F riends" seg ítsé g év el a kapcsolat létrehozása:

Először nyissa meg a vezérlõpu ltot és kattintson du plán a hálózatra. A "Protokoll" fülö n ellenõ rizze, hog y a "TC P/IP" telepít e v an-e a hálózati protokollok kö zö tt. Ha nem , kattintson a "Hozzáad" g om bra m ajd a "TC P/IP Protokoll"-ra az ú j ablakban. Ha a telepítés kész zárja be az "OK"-ra kattintással.

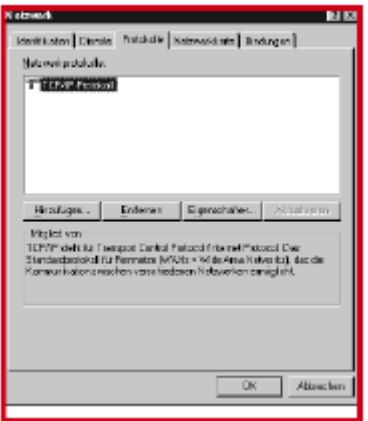

M ost indítsa el a telefonos hálózatota "Start->Prog ram ok->Kellékek" alatt. Ez au tom atiku san telepítõdik, ha korábban ez m ég nem történtmeg. Válassza ki az ISDN adaptert. Ezt a kapcsolatot "C sak ki-

m enõ hív ások"-ra kell állítani a Konfig u rá lás alatt. A TC P/IP protokoll m ost m á r aktív a Hálózat alatt. Ezeket a beállításokat a "Tov ább" g om bra kattintással hag via jóv á, m ajd indítsa ú jra a g épet.

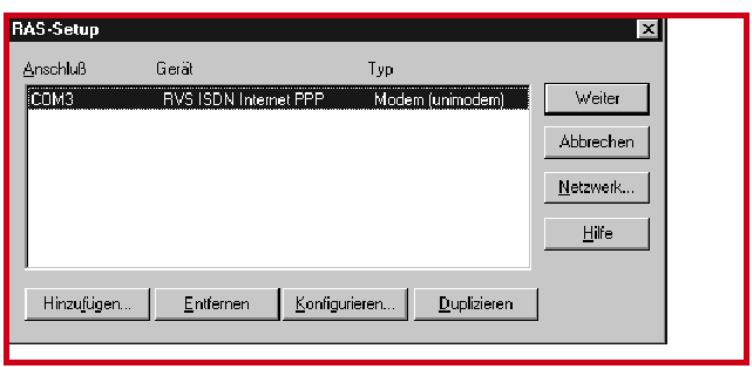

A telefonos hálózatnak most konfiguráltnak kell lennie.

Ehhez szükséges az Új Telefonkönyv Bejegyzés Varázsló futtatása. Írja be a kapcsolat nevét az első ablakba (pl. "De-TeWe & Friends"). Kattintson a "Tovább"-ra a jóváhagyáshoz. A következő bejegyzés az "In-

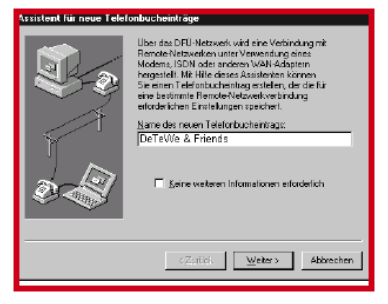

ternet kapcsolat létrehozása" azután az ISDN adapter használata a kapcsolat létrehozásához, Kattintson a "Tov ább"-ra, azu tán írja be a

szolgáltató telefonszámát és zárja be a "Bezár" gombbal.

A konfigurálás befejeztével a telefonos hálózat főképernyőjére kerül vissza.

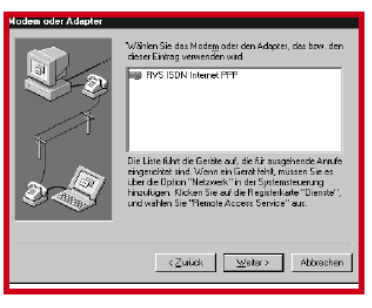

Létrehozhatja a "DeTeWe & Friends" kapcsolatot a "Kapcsolat tá rcsázása"-ra kattintással.

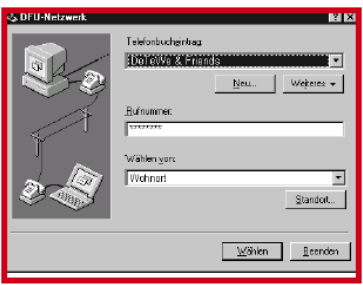

A megnyíló ablakba be kell írnia a felhasználói nevet és jelszót.

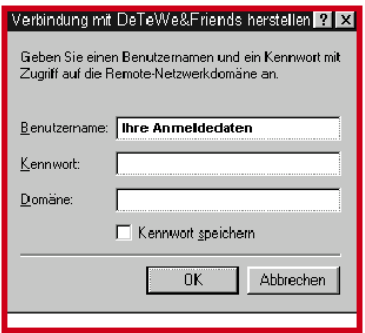

# **Hibaelhárítás**

## **Ha valami probléma van ...**

Ha a készülékkel vagy tartozékaival valami probléma van, kériük jelezze a foraalmazó szerviz részlegének.

Mielőtt ezt megtenné, húzza ki m ajd ism ét csatlakoztassa a fali adaptert, mert lehetséges, hogy a készülék nem definiált állapotba került, és a "hiba" ezzel az eljárással megszüntethető.

# **Lehetsé g es problém ák:**

#### **Kim enõ hív ás nem lehetsé g es**

- $\bullet$  Ellenőrizze a készülék és ISDN. kábel csatlakozók illesztését a rendszerbe és a szolg á ltató hálózat lezáró rendszerébe (NT) 13, oldal
- A hívásdíi limitet túllépte. Változtassa meg vagy kapcsolja ki a hívásdíj limitet. 29. oldal
- Korlátozott külső jogosultság akadá lyozza a tárcsá zást. Változtasson a beállításokon. 36. oldal
- Manuális külső vonal kiválasztás "0"-ra van beállítva. Pró-

bálja a külső tárcsázást a "0" használatával.

• Mindkét vonal foalalt egy hívásátirányítás miatt (a BeeTel Home 100-on keresztül).

## **A beé rkezõ hív ások m inden k észüléken jeleznek**

• Nem végezte el a hívás hozzá rendelést. Tárolja a telefonszám okat és rendelje hozzá a készülékekhez. 34. oldal

# A beérkező hívások nem jelez**nek**

- A "Foglalt szám" be van kapcsolva (ez tiltja a bekopogást). Kapcsolja ki a szolgáltatást. 34. oldal
- A hívásátirányítás be van kapcsolva. Ha szükséges, kapcsolja ki. 40. oldal

# **G ondozás és karbantartás**

A BeeTel Home 100-ban találkozik a leamagasabb követelmény a tervezésben és kivitelezésben, ezért gondosságot igényel a használatban.

A következő javaslatok segíteni hivatottak a leghosszabb haszná lat elérésében.

Vegye figyelembe a 7. oldalon található biztonsági előírásokat.

Tisztítás előtt húzza ki a hálózati. adaptert. Törölje le a készülékeket egy antisztatikus kendővel, vagy egy kissé nedves zerge szövettel, majd egy száraz kendővel.

**Megjegyzés:** Ne használjon tisztító és oldószereket.

Ez a termék megfelel a 99/5/EC irányelvnek. Az eredeti dokumentum a http://www.detewe.de oldalon talá lható.

## **Szerviz és garancia**

A garancia ideje 12 hónap a vásárlástól számítva.

Ha probléma keletkezik, konzultáljon a szállítóval az aktuális szerviz feltételekről.

# **Technikai adatok**

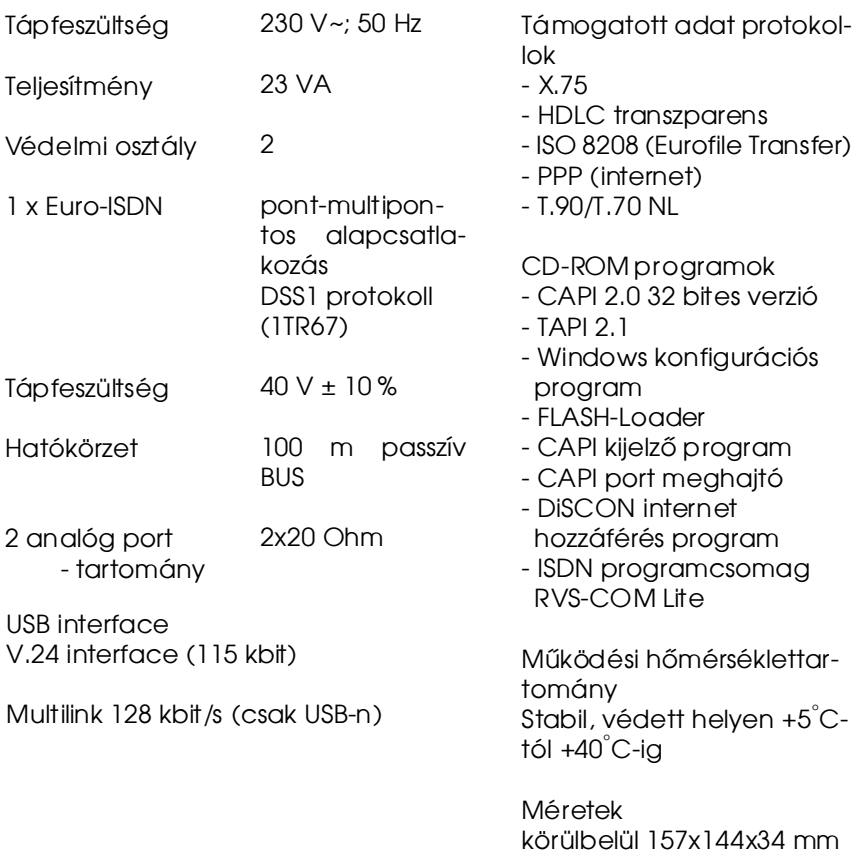

Tömeg (rendszer) kb. 200g
## **Hang jelzések/cseng etési ütem ek**

A következő táblázatban láthatók a különböző hangjelzések és csengetések.

## **Hang jelzések**

Idõ m ásodpercekben Csengetési hang Foglalt Belsõ tárcsahang Külsõ tárcsahang Pozitív nyugtázó hang Negatív nyugtázó hang Speciális belsõ tárcsahang Speciális külsõ tárcsahang Bekopogó hang **C seng etések**

Külső hívás Belső hívás Automatikus visszahívás

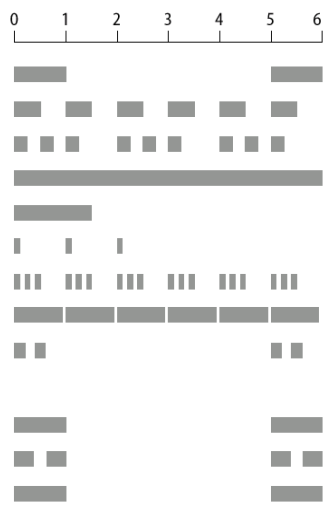